## <span id="page-0-0"></span>**Dell Studio™ 1555 Manual de servicio**

[Antes de comenzar](file:///C:/data/systems/studio1555/sp/SM/before.htm#wp1180036) [Cubierta de la base](file:///C:/data/systems/studio1555/sp/SM/base.htm#wp1223477) [Unidad de disco duro](file:///C:/data/systems/studio1555/sp/SM/hdd.htm#wp1180023) [Memoria](file:///C:/data/systems/studio1555/sp/SM/memory.htm#wp1180987) [Tarjetas de comunicaciones](file:///C:/data/systems/studio1555/sp/SM/minicard.htm#wp1183595) [Batería de tipo botón](file:///C:/data/systems/studio1555/sp/SM/coinbatt.htm#wp1179839) [Cubierta del control central](file:///C:/data/systems/studio1555/sp/SM/cntrcont.htm#wp1180201) [Teclado](file:///C:/data/systems/studio1555/sp/SM/keyboard.htm#wp1180346) [Pantalla](file:///C:/data/systems/studio1555/sp/SM/display.htm#wp1179838) [Panel de encendido](file:///C:/data/systems/studio1555/sp/SM/power.htm#wp1179885) [Cámara \(opcional\)](file:///C:/data/systems/studio1555/sp/SM/camera.htm#wp1223477) [Reposamanos](file:///C:/data/systems/studio1555/sp/SM/palmrest.htm#wp1181046)

[Ensamblaje de los altavoces](file:///C:/data/systems/studio1555/sp/SM/speaker.htm#wp1180768) [Unidad óptica](file:///C:/data/systems/studio1555/sp/SM/optical.htm#wp1179928) [Placa ExpressCard](file:///C:/data/systems/studio1555/sp/SM/expressc.htm#wp1180150) [Conector del adaptador de CA](file:///C:/data/systems/studio1555/sp/SM/powerpor.htm#wp1000550) [Conector USB](file:///C:/data/systems/studio1555/sp/SM/usbcable.htm#wp1000550) [Ensamblaje de la placa base](file:///C:/data/systems/studio1555/sp/SM/sysboard.htm#wp1180315) [Disipador de calor del procesador](file:///C:/data/systems/studio1555/sp/SM/cpucool.htm#wp1084976) [Módulo del procesador](file:///C:/data/systems/studio1555/sp/SM/cpu.htm#wp1179976) [Ventilador](file:///C:/data/systems/studio1555/sp/SM/fan.htm#wp1179839) [Ensamblaje del subwoofer](file:///C:/data/systems/studio1555/sp/SM/subwoofe.htm#wp1180768) [Ensamblaje del pasador de la batería](file:///C:/data/systems/studio1555/sp/SM/latch.htm#wp1179838) [Actualización del BIOS](file:///C:/data/systems/studio1555/sp/SM/bios.htm#wp1179839)

### **Notas, precauciones y avisos**

**I**NOTA: Una NOTA proporciona información importante que le ayuda a utilizar su equipo de la mejor manera posible.

**PRECAUCIÓN: Una PRECAUCIÓN indica un posible daño al hardware o la pérdida de datos si no se siguen las instrucciones.** 

**AVISO: Una AVISO indica el riesgo de daños materiales, lesiones o incluso la muerte.** 

## **La información contenida en este documento puede modificarse sin aviso previo. © 2008 Dell Inc. Todos los derechos reservados.**

Queda estrictamente prohibida la reproducción de este documento en cualquier forma sin la autorización por escrito de Dell Inc.

Marcas comerciales utilizadas en este texto: *Dell* y el logotipo de DELL son marcas comerciales de Dell Inc.; *Bluetooth* es una marca comercial registrada propiedad de Bluetooth<br>SIG, Inc. y Dell la utiliza bajo licencia;

Otras marcas y otros nombres comerciales pueden utilizarse en este documento para hacer referencia a las entidades que los poseen o a sus productos. Dell Inc. renuncia a<br>cualquier interés sobre la propiedad de marcas y nom

Modelo PP39L

Diciembre de 2008 Rev. A00

#### <span id="page-1-0"></span> **Cubierta de la base Dell Studio™ 1555 Manual de servicio**

- Extracción de la cubierta de la base
- [Colocación de la cubierta de la base](#page-1-2)
- AVISO: Antes trabajar en el interior del equipo, siga las instrucciones de seguridad que se entregan con el equipo. Para obtener información<br>adicional sobre prácticas recomendadas de seguridad, consulte la página principal
- AVISO: Antes de llevar a cabo estos procedimientos, apague el equipo, desconecte el adaptador de CA de la toma de alimentación eléctrica y del<br>equipo, desconecte el módem del conector de pared y del equipo y retire cualqui
- PRECAUCION: Para evitar descargas electrostáticas, toque tierra mediante el uso de una muñequera de conexión a tierra o toque periódicamente<br>una superficie metálica no pintada (por ejemplo, un conector de la parte posterio
- **PRECAUCIÓN: Sólo un técnico certificado debe realizar reparaciones en el equipo. La garantía no cubre los daños por reparaciones no autorizadas por Dell™.**

**PRECAUCIÓN: Para ayudar a prevenir daños en la placa base, retire la batería principal (consulte [Antes de trabajar en el interior de su equipo](file:///C:/data/systems/studio1555/sp/SM/before.htm#wp1180694)) antes de hacer nada en el interior del equipo.**

## <span id="page-1-1"></span>**Extracción de la cubierta de la base**

- 1. Asegúrese de que el equipo esté apagado.
- 2. Extraiga la batería (consulte *[Antes de trabajar en el interior de su equipo](file:///C:/data/systems/studio1555/sp/SM/before.htm#wp1180694)*).
- 3. Afloje los tres tornillos cautivos de la cubierta de la base y levante ésta en el ángulo que se muestra en la imagen.

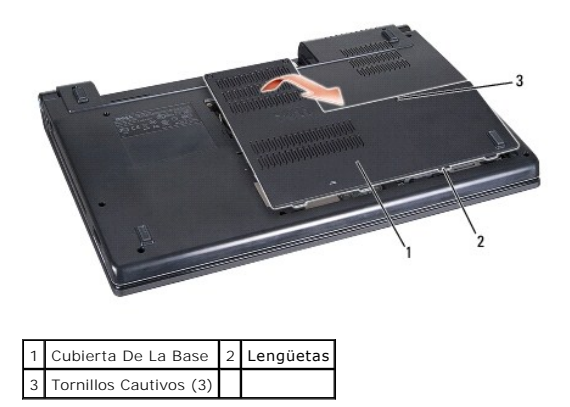

### <span id="page-1-2"></span>**Colocación de la cubierta de la base**

- 1. Alinee las lengüetas de la cubierta de la base con la parte inferior del equipo.
- 2. Apriete los tres tornillos cautivos de la cubierta de la base.
- 3. Coloque la batería en el compartimiento hasta que encaje con un chasquido.

#### <span id="page-2-0"></span> **Antes de comenzar Dell Studio™ 1555 Manual de servicio**

- **O** Herramientas recomendadas
- [Cómo apagar el equipo](#page-2-2)
- [Antes de trabajar en el interior de su equipo](#page-2-3)

En este capítulo se describen los procedimientos para extraer e instalar los componentes en el equipo. A no ser que se indique lo contrario, en todos los procedimientos se presupone que:

- l Ha realizado los pasos descritos en el apartado [Antes de trabajar en el interior de su equipo](#page-2-3).
- l Ha leído la información sobre seguridad que venía con su equipo.
- l Al cambiar un componente ya habrá quitado el componente original, si estuviera instalado.

### <span id="page-2-1"></span>**Herramientas recomendadas**

Los procedimientos de este documento podrían requerir el uso de las siguientes herramientas:

- l Destornillador plano pequeño
- l Destornillador Phillips
- l Instrumento pequeño de plástico acabado en punta
- l Actualización del BIOS flash (consulte el sitio Web de soporte técnico de Dell en **support.dell.com**)

## <span id="page-2-2"></span>**Cómo apagar el equipo**

- **PRECAUCIÓN: Para evitar la pérdida de datos, guarde todos los archivos que tenga abiertos y ciérrelos, y salga de todos los programas antes de apagar el equipo.**
- 1. Guarde y cierre todos los archivos abiertos y salga de todos los programas activos.
- 2. En Microsoft<sup>®</sup> Windows Vista<sup>®</sup>, haga clic en **Iniciar**  $\bullet$ , en la flecha  $\bullet$  y, finalmente, en Apagar.

El equipo se apaga una vez finalizado el proceso de cierre.

3. Asegúrese de que el equipo y los dispositivos conectados estén apagados. Si no se apagan automáticamente al cerrar el sistema operativo, mantenga<br>presionado el botón de alimentación durante al menos 8 ó 10 segundos ha

### <span id="page-2-3"></span>**Antes de trabajar en el interior de su equipo**

Aplique las siguientes pautas de seguridad para proteger el equipo contra posibles daños y garantizar su propia seguridad personal.

- AVISO: Antes trabajar en el interior del equipo, siga las instrucciones de seguridad que se entregan con el equipo. Para obtener información<br>adicional sobre prácticas recomendadas de seguridad, consulte la página principal **www.dell.com/regulatory\_compliance.**
- **PRECAUCIÓN: Sólo un técnico certificado debe realizar reparaciones en el equipo. La garantía no cubre los daños por reparaciones no autorizadas por Dell.**
- PRECAUCION: Para evitar descargas electrostáticas, toque tierra mediante el uso de una muñequera de conexión a tierra o toque periódicamente<br>una superficie metálica no pintada como, por ejemplo, un conector de la parte pos
- **PRECAUCION:** Manipule los componentes y las tarjetas con cuidado. No toque los componentes o contactos ubicados en una tarjeta. Sujete la<br>tarjeta por los bordes. Sujete un componente, como un procesador, por sus bordes y
- PRECAUCION: Cuando desconecte un cable, tire del conector del cable o de la lengüeta de tiro, no directamente del cable. En el caso de<br>conectores de cables con lengüetas de bloqueo, presione las lengüetas para liberar el c **conectores estén orientados y alineados correctamente para evitar daños en el conector o las patas del conector.**

1. Asegúrese de que la superficie de trabajo sea plana y esté limpia para evitar que se raye la cubierta del ordenador.

2. Apague el equipo (consulte [Cómo apagar el equipo](#page-2-2)).

**PRECAUCIÓN: Para desconectar un cable de red, desconecte primero el cable del equipo y, a continuación, del dispositivo de red.**

- 3. Desconecte cualquier teléfono o cable de red del equipo.
- 4. Presione y extraiga cualquier tarjeta que pueda haber instalada en la ranura para ExpressCard y en el lector de tarjetas de memoria 8 en 1.

△ PRECAUCIÓN: Para evitar daños en la placa base, debe retirar la batería de su compartimento antes de realizar reparaciones.

**PRECAUCIÓN: Para evitar daños en el equipo, utilice únicamente la batería diseñada específicamente para este equipo Dell. No utilice baterías diseñadas para otros equipos Dell.**

- 5. Dé la vuelta al equipo.
- 6. Deslice el pasador de liberación de la batería hasta que oiga un clic, que indica que está bien encajado.
- 7. Saque la batería de su compartimento.

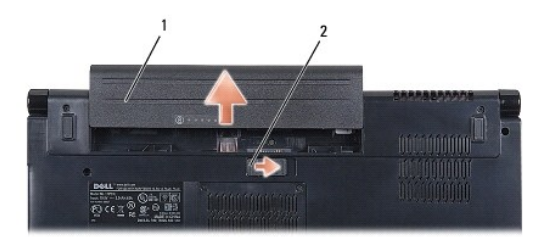

### 1 Batería 2 Pasador de liberación de la batería

8. Dé la vuelta al equipo, abra la pantalla y, a continuación, pulse el botón de alimentación para dar toma a tierra a la tarjeta del sistema.

#### <span id="page-4-0"></span> **Actualización del BIOS Dell Studio™ 1555 Manual de servicio**

- 
- [Actualización del BIOS desde un CD](#page-4-1)   $\bullet$  Actualización del BIOS desde la

Si con el nuevo procesador o la nueva placa base se incluye un CD de actualización del BIOS, actualícelo desde dicho CD. Si no dispone del CD de<br>actualización, actualice el BIOS desde el disco duro.

## <span id="page-4-1"></span>**Actualización del BIOS desde un CD**

- △ PRECAUCIÓN: Enchufe el adaptador de CA en una toma de corriente en buen estado para evitar pérdidas de corriente. Si no lo hace, el sistema **puede dañarse.**
- 1. Asegúrese de que el adaptador de CA está enchufado y de que la batería principal está instalada correctamente.
- NOTA: Si utiliza el CD del programa de actualización del BIOS para actualizar éste, pulse <F12> antes de introducir el CD para así poder configurar el<br>equipo para iniciarlo desde un CD solo por una vez. Si no lo hace, tend arranque predeterminada.
- 2. Introduzca el CD del programa de actualización del BIOS y encienda el equipo.
- **PRECAUCIÓN: Una vez que se haya iniciado, no interrumpa este proceso. Si lo hace, se podría dañar el equipo.**

Siga las instrucciones que aparecen en pantalla. El equipo sigue iniciándose y actualiza el nuevo BIOS. Cuando haya finalizado la actualización flash, el equipo se reiniciará automáticamente.

- 3. Pulse <F2> durante la POST para abrir el programa de configuración del sistema.
- 4. Pulse <Alt> y <f> para restablecer los valores predeterminados del equipo.
- 5. Pulse <Esc>, seleccione **Save/Exit** (Guardar/Salir) y pulse <Entrar> para guardar los cambios de configuración.
- 6. Retire el CD del programa de actualización del BIOS flash de la unidad y reinicie el equipo.

### <span id="page-4-2"></span>**Actualización del BIOS desde la unidad de disco duro**

- **PRECAUCIÓN: Enchufe el adaptador de CA en una toma de corriente en buen estado para evitar pérdidas de corriente. Si no lo hace, el equipo puede resultar dañado.**
- 1. Asegúrese de que el adaptador de CA está enchufado, la batería principal correctamente instalada y hay un cable de red conectado.
- 2. Encienda el equipo.
- 3. Localice el archivo de actualización del BIOS más reciente para su equipo en el sitio **support.dell.com**.
- 4. Haga clic en **Download Now** (Descargar ahora) para descargar el archivo.
- 5. Si aparece la ventana **Export Compliance Disclaimer** (Exención de responsabilidad de conformidad con la exportación), haga clic en **Yes, I Accept this Agreement** (Sí, acepto este acuerdo).

A continuación, aparece la ventana **File Download** (Descargar archivo).

6. Haga clic en **Save this program to disk** (Guardar el programa en el disco), y haga clic en **OK** (Aceptar).

Se mostrará la ventana **Save In** (Guardar en).

7. Haga clic en la flecha de abajo para ver el menú **Save In** (Guardar en), seleccione **Desktop** (Escritorio) y haga clic en **Save** (Guardar).

El archivo se descarga al escritorio.

8. Cuando aparezca la ventana **Download Complete** (Descarga completada), haga clic en **Close** (Cerrar).

El icono del archivo aparecerá en su escritorio bajo el mismo nombre con el que se descargó el archivo de actualización del BIOS.

## **PRECAUCIÓN: Una vez que se haya iniciado, no interrumpa este proceso. Si lo hace, el sistema podría dañarse.**

9. Haga doble clic en el icono del archivo en el escritorio y siga las instrucciones que se muestran en pantalla.

### <span id="page-6-0"></span> **Cámara (opcional) Dell Studio™ 1555 Manual de servicio**

- [Extracción del módulo de la cámara](#page-6-1)
- [Colocación del módulo de la cámara](#page-6-2)
- AVISO: Antes trabajar en el interior del equipo, siga las instrucciones de seguridad que se entregan con el equipo. Para obtener información<br>adicional sobre prácticas recomendadas de seguridad, consulte la página principal
- PRECAUCION: Para evitar descargas electrostáticas, toque tierra mediante el uso de una muñequera de conexión a tierra o toque periódicamente<br>una superficie metálica no pintada (por ejemplo, un conector de la parte posterio
- **PRECAUCIÓN: Sólo un técnico certificado debe realizar reparaciones en el equipo. La garantía no cubre los daños por reparaciones no autorizadas por Dell™.**

△ PRECAUCIÓN: Para evitar daños en la placa base, extraiga la batería principal (consulte <u>[Antes de trabajar en el interior de su equipo](file:///C:/data/systems/studio1555/sp/SM/before.htm#wp1180694)</u>) antes de **manipular el interior del equipo.**

## <span id="page-6-1"></span>**Extracción del módulo de la cámara**

- 1. Siga las instrucciones del apartado [Antes de comenzar.](file:///C:/data/systems/studio1555/sp/SM/before.htm#wp1180036)
- 2. Retire el panel de la pantalla (consulte **[Extracción del panel de la pantalla](file:///C:/data/systems/studio1555/sp/SM/display.htm#wp1180074))**.
- 3. Retire los dos tornillos que fijan la cámara a la cubierta de la pantalla.
- 4. Levante el panel de la cámara de la cubierta de la pantalla.

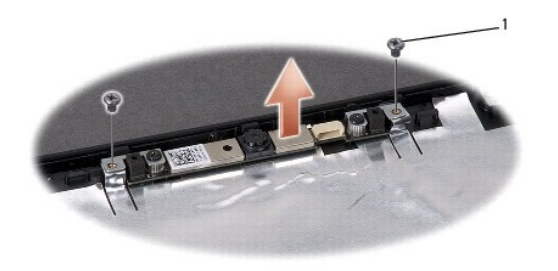

Tornillos (2)

### <span id="page-6-2"></span>**Colocación del módulo de la cámara**

- 1. Siga las instrucciones del apartado [Antes de comenzar.](file:///C:/data/systems/studio1555/sp/SM/before.htm#wp1180036)
- 2. Vuelva a colocar y a apretar los dos tornillos que fijan la cámara a la cubierta de la pantalla.
- 3. Vuelva a colocar el panel de la pantalla (consulte [Colocación del panel de la pantalla](file:///C:/data/systems/studio1555/sp/SM/display.htm#wp1180249)).

#### <span id="page-7-0"></span> **Cubierta del control central Dell Studio™ 1555 Manual de servicio**

- [Extracción de la cubierta del control central](#page-7-1)
- [Colocación de la cubierta del control central](#page-8-0)
- AVISO: Antes trabajar en el interior del equipo, siga las instrucciones de seguridad que se entregan con el equipo. Para obtener información<br>adicional sobre prácticas recomendadas de seguridad, consulte la página principal
- PRECAUCION: Para evitar descargas electrostáticas, toque tierra mediante el uso de una muñequera de conexión a tierra o toque periódicamente<br>una superficie metálica no pintada (por ejemplo, un conector de la parte posterio
- **PRECAUCIÓN: Sólo un técnico certificado debe realizar reparaciones en el equipo. La garantía no cubre los daños por reparaciones no autorizadas por Dell™.**
- △ PRECAUCIÓN: Para evitar daños en la placa base, extraiga la batería principal (consulte <u>[Antes de trabajar en el interior de su equipo](file:///C:/data/systems/studio1555/sp/SM/before.htm#wp1180694)</u>) antes de **manipular el interior del equipo.**

## <span id="page-7-1"></span>**Extracción de la cubierta del control central**

- 1. Siga los procedimientos que se indican en el apartado [Antes de comenzar.](file:///C:/data/systems/studio1555/sp/SM/before.htm#wp1180036)
- 2. Quite el tornillo que sujeta la cubierta del control central del compartimento de la batería.

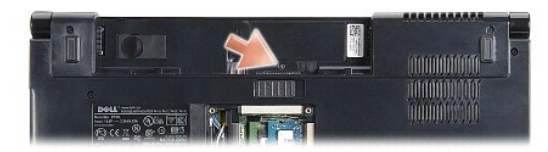

- 3. Dele la vuelta al equipo y abra la pantalla el máximo posible.
- 4. Saque la cubierta del control central con una punta trazadora de plástico empezando desde el lugar del compartimento de la batería en la parte posterior del equipo.
- 5. Suelte la cubierta del control central.

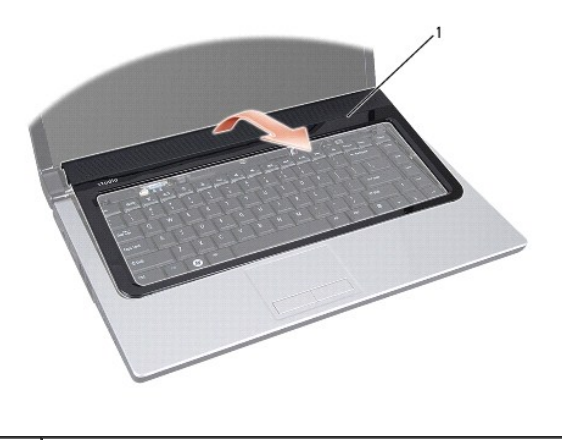

Cubierta del control central

## <span id="page-8-1"></span><span id="page-8-0"></span>**Colocación de la cubierta del control central**

- 1. Siga los procedimientos que se indican en el apartado [Antes de comenzar.](file:///C:/data/systems/studio1555/sp/SM/before.htm#wp1180036)
- 2. Alinee los ganchos que se encuentran debajo de la cubierta del control central con las ranuras del reposamanos y encaje la cubierta.
- 3. Cierre la pantalla y dé la vuelta al equipo.
- 4. En el compartimento de la batería, vuelva a colocar el tornillo que sujeta la cubierta del control central.
- 5. Coloque la batería en el compartimiento hasta que encaje con un chasquido.

#### <span id="page-9-0"></span> **Batería de tipo botón Dell Studio™ 1555 Manual de servicio**

- [Extracción de la batería de celda de tipo botón](#page-9-1)
- [Sustitución de la batería de tipo botón](#page-9-2)
- AVISO: Antes trabajar en el interior del equipo, siga las instrucciones de seguridad que se entregan con el equipo. Para obtener información<br>adicional sobre prácticas recomendadas de seguridad, consulte la página principal
- PRECAUCION: Para evitar descargas electrostáticas, toque tierra mediante el uso de una muñequera de conexión a tierra o toque periódicamente<br>una superficie metálica no pintada (por ejemplo, un conector de la parte posterio
- **PRECAUCIÓN: Sólo un técnico certificado debe realizar reparaciones en el equipo. La garantía no cubre los daños por reparaciones no autorizadas por Dell™.**
- △ PRECAUCIÓN: Para evitar daños en la placa base, extraiga la batería principal (consulte <u>[Antes de trabajar en el interior de su equipo](file:///C:/data/systems/studio1555/sp/SM/before.htm#wp1180694)</u>) antes de **manipular el interior del equipo.**

## <span id="page-9-1"></span>**Extracción de la batería de celda de tipo botón**

- 1. Siga las instrucciones del apartado Antes de comenzar
- 2. Extraiga la cubierta de la base (consulte [Extracción de la cubierta de la base](file:///C:/data/systems/studio1555/sp/SM/base.htm#wp1225619)).
- 3. Utilice una punta trazadora de plástico para sacar la batería de tipo botón de la ranura.

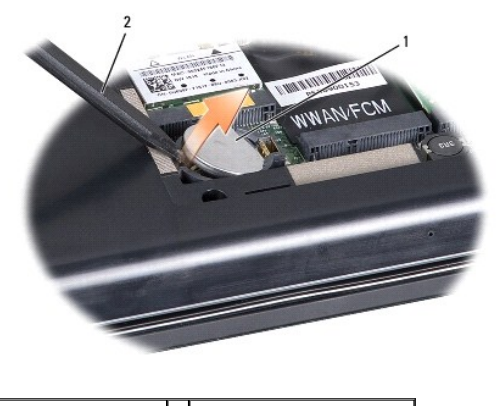

1 Batería de tipo botón 2 Punta trazadora de plástico

## <span id="page-9-2"></span>**Sustitución de la batería de tipo botón**

- 1. Siga las instrucciones del apartado [Antes de comenzar.](file:///C:/data/systems/studio1555/sp/SM/before.htm#wp1180036)
- 2. Coloque la batería con el signo positivo hacia arriba.
- 3. Deslice la batería en la ranura y presiónela suavemente hasta que encaje.
- 4. Coloque la cubierta de la base (consulte [Colocación de la cubierta de la base](file:///C:/data/systems/studio1555/sp/SM/base.htm#wp1217063)).

#### <span id="page-10-0"></span> **Módulo del procesador Dell Studio™ 1555 Manual de servicio**

- 
- **Extracción del módulo del procesador**
- Colocación del módulo del procesador
- AVISO: Antes trabajar en el interior del equipo, siga las instrucciones de seguridad que se entregan con el equipo. Para obtener información<br>adicional sobre prácticas recomendadas de seguridad, consulte la página principal
- **PRECAUCIÓN: Para evitar descargas electrostáticas, utilice una muñequera de conexión a tierra o toque periódicamente una superficie metálica no pintada (por ejemplo el panel posterior) del equipo.**
- PRECAUCION: Para impedir el contacto intermitente entre el tornillo de leva del zócalo ZIF y el procesador cuando se extraiga o coloque el<br>procesador, presione levemente el centro del procesador mientras da la vuelta a la
- △ PRECAUCIÓN: Para evitar daños en el procesador, coloque el destornillador en perpendicular al procesador cuando desatornille el tornillo de **leva.**
- **PRECAUCIÓN: Sólo un técnico certificado debe realizar reparaciones en el equipo. La garantía no cubre los daños por reparaciones no autorizadas por Dell™.**
- **PRECAUCIÓN: Para evitar daños en la placa base, extraiga la batería principal (consulte [Antes de trabajar en el interior de su equipo](file:///C:/data/systems/studio1555/sp/SM/before.htm#wp1180694)) antes de manipular el interior del equipo.**

## <span id="page-10-1"></span>**Extracción del módulo del procesador**

- 1. Siga las instrucciones del apartado [Antes de comenzar.](file:///C:/data/systems/studio1555/sp/SM/before.htm#wp1180036)
- 2. Retire el disipador de calor del procesador (consulte [Extracción del disipador de calor del procesador](file:///C:/data/systems/studio1555/sp/SM/cpucool.htm#wp1119269)).
- 3. Para aflojar el zócalo ZIF, utilice un destornillador pequeño de paleta plana y gire el tornillo de leva del zócalo ZIF en el sentido contrario a las agujas del reloj hasta que llegue al tope.

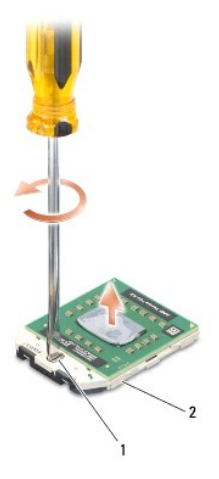

1 Tornillo de leva del zócalo ZIF 2 Zócalo ZIF

- PRECAUCION: Para garantizar la máxima refrigeración del procesador, no toque las zonas de transferencia del calor del ensamblaje de<br>refrigeración del procesador. Los aceites de su piel pueden reducir la capacidad de transf
- **PRECAUCIÓN: Cuando extraiga el módulo del procesador, tire hacia arriba de él. Tenga cuidado de no doblar las patas del módulo.**
- 4. Levante el módulo del procesador para sacarlo del zócalo ZIF.

## <span id="page-11-0"></span>**Colocación del módulo del procesador**

**NOTA**: Si va a instalar un procesador nuevo, recibirá un ensamblaje de refrigeración nuevo con una almohadilla térmica pueva lueva lueva<br>junto con documentación para ilustrar la correcta instalación.

- 1. Siga las instrucciones del apartado [Antes de comenzar.](file:///C:/data/systems/studio1555/sp/SM/before.htm#wp1180036)
- 2. Alinee la esquina de la pata 1 del módulo del procesador con la esquina de la pata 1 del zócalo ZIF y, a continuación, inserte el módulo del procesador.

**NOTA**: La esquina de la pata 1 del módulo del procesador tiene un triángulo que debe alinearse con el triángulo de la esquina de la pata 1 del zócalo<br>ZIF.

Cuando el módulo del procesador está correctamente insertado, las cuatro esquinas están alineadas a la misma altura. Si una o más de las esquinas del módulo está más elevada que las demás, significa que el módulo no está colocado correctamente.

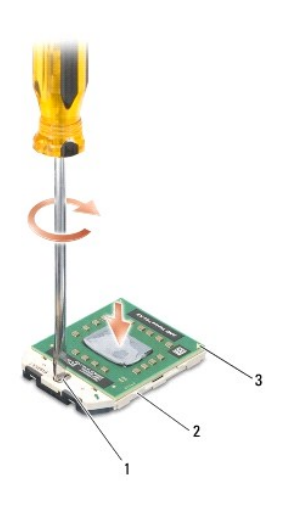

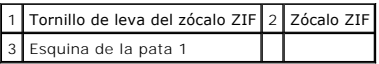

**PRECAUCIÓN: Para evitar daños en el procesador, coloque el destornillador en perpendicular al procesador cuando desatornille el tornillo de leva.**

- 3. Gire el tornillo de leva en el sentido contrario a las agujas del reloj para apretar el zócalo ZIF y fijar el módulo del procesador a la placa base.
- 4. Coloque el disipador de calor del procesador (consulte [Colocación del disipador de calor del procesador](file:///C:/data/systems/studio1555/sp/SM/cpucool.htm#wp1122720)).

#### <span id="page-12-0"></span> **Disipador de calor del procesador Dell Studio™ 1555 Manual de servicio**

- 
- [Extracción del disipador de calor del procesador](#page-12-1)  [Colocación del disipador de calor del procesador](#page-12-2)
- 
- AVISO: Antes trabajar en el interior del equipo, siga las instrucciones de seguridad que se entregan con el equipo. Para obtener información<br>adicional sobre prácticas recomendadas de seguridad, consulte la página principal
- **AVISO: Si quita el disipador de calor del procesador del equipo cuando está caliente, no toque la carcasa de metal.**
- **PRECAUCIÓN: Para evitar descargas electrostáticas, utilice una muñequera de conexión a tierra o toque periódicamente una superficie metálica no pintada (por ejemplo el panel posterior) del ordenador.**
- **PRECAUCIÓN: Sólo un técnico certificado debe realizar reparaciones en el equipo. La garantía no cubre los daños por reparaciones no autorizadas por Dell™.**
- **PRECAUCIÓN: Para evitar daños en la placa base, extraiga la batería principal (consulte [Antes de trabajar en el interior de su equipo](file:///C:/data/systems/studio1555/sp/SM/before.htm#wp1180694)) antes de manipular el interior del equipo.**

### <span id="page-12-1"></span>**Extracción del disipador de calor del procesador**

- 1. Siga las instrucciones del apartado [Antes de comenzar.](file:///C:/data/systems/studio1555/sp/SM/before.htm#wp1180036)
- 2. Extraiga la unidad óptica (consulte [Extracción de la unidad óptica](file:///C:/data/systems/studio1555/sp/SM/optical.htm#wp1180116)).
- 3. Desconecte los cables de la ExpressCard de los respectivos conectores de la placa base (consulte [Extracción de la placa ExpressCard](file:///C:/data/systems/studio1555/sp/SM/expressc.htm#wp1180168)).
- 4. Desconecte el cable del conector del adaptador de CA, el cable USB, el cable del ventilador y el cable del subwoofer de la placa base (consulte [Extracción del ensamblaje de la placa base](file:///C:/data/systems/studio1555/sp/SM/sysboard.htm#wp1180340)).
- 5. Retire los seis tornillos que fijan la placa base a la base del equipo.
- 6. Dé la vuelta a la placa base.
- 7. Por el orden que se indica en el disipador de calor del procesador, afloje los cuatro tornillos cautivos de la cubierta del procesador del ensamblaje de refrigeración.

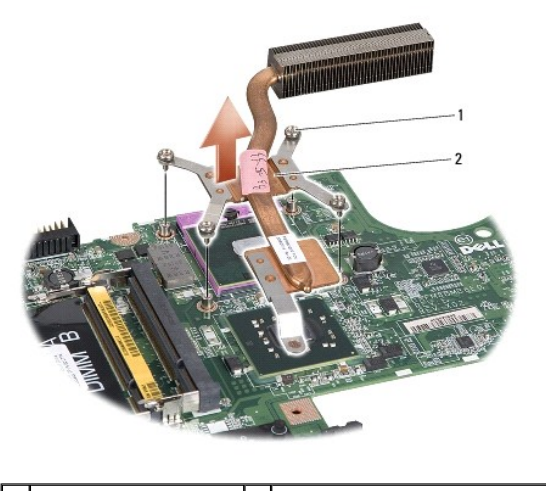

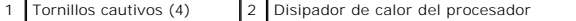

8. Levante el disipador de calor del procesador para extraerlo del equipo.

## <span id="page-12-2"></span>**Colocación del disipador de calor del procesador**

NOTA: La almohadilla térmica original puede reutilizarse si el procesador original y el disipador de calor se vuelven a instalar al mismo tiempo. Si se<br>coloca el procesador o el disipador de calor, utilice la placa térmica

**AOTA:** Este procedimiento asume que ya ha extraído el disipador de calor del procesador y que está listo para colocarlo.

- 1. Alinee los cuatro tornillos cautivos del ensamblaje de refrigeración del procesador con los orificios para tornillos de la placa base y apriete los tornillos en orden secuencial.
- 2. Vuelva a colocar la placa base en la base del equipo.
- 3. Vuelva a colocar los seis tornillos que fijan la placa base a la base del equipo.
- 4. [Conecte el cable del conector del adaptador de CA, el cable USB, el cable del ventilador y el cable del subwoofer en la placa base \(consulte](file:///C:/data/systems/studio1555/sp/SM/sysboard.htm#wp1187878) Colocación del ensamblaje de la placa base).
- 5. Conecte los cables de la ExpressCard de nuevo en sus respectivos conectores de la placa base (consulte [Colocación de la placa ExpressCard](file:///C:/data/systems/studio1555/sp/SM/expressc.htm#wp1180894)).
- 6. Vuelva a colocar la unidad óptica (consulte [Colocación de la unidad óptica](file:///C:/data/systems/studio1555/sp/SM/optical.htm#wp1180161)).
- 7. Coloque la nueva batería en el compartimiento hasta que encaje con un chasquido.

### <span id="page-14-0"></span> **Pantalla**

**Dell Studio™ 1555 Manual de servicio** 

- [Ensamblaje de la pantalla](#page-14-1)
- **Embellecedor de la pantalla**
- [Panel de la pantalla](#page-16-1)
- Bisagras de la pantalla

### <span id="page-14-1"></span>**Ensamblaje de la pantalla**

- AVISO: Antes trabajar en el interior del equipo, siga las instrucciones de seguridad que se entregan con el equipo. Para obtener información<br>adicional sobre prácticas recomendadas de seguridad, consulte la página principal
- PRECAUCION: Para evitar descargas electrostáticas, toque tierra mediante el uso de una muñequera de conexión a tierra o toque periódicamente<br>una superficie metálica no pintada (por ejemplo, un conector de la parte posterio
- **PRECAUCIÓN: Sólo un técnico certificado debe realizar reparaciones en el equipo. La garantía no cubre los daños por reparaciones no autorizadas por Dell™.**
- <span id="page-14-2"></span>**PRECAUCIÓN: Para evitar daños en la placa base, extraiga la batería principal (consulte [Antes de trabajar en el interior de su equipo](file:///C:/data/systems/studio1555/sp/SM/before.htm#wp1180694)) antes de manipular el interior del equipo.**

### **Extracción del ensamblaje de la pantalla**

- 1. Siga las instrucciones del apartado [Antes de comenzar.](file:///C:/data/systems/studio1555/sp/SM/before.htm#wp1180036)
- 2. Extraiga la cubierta de la base (consulte **[Extracción de la cubierta de la base](file:///C:/data/systems/studio1555/sp/SM/base.htm#wp1225619)**).
- 3. Desconecte los cables de antena de las minitarjetas.
- 4. Levante los cables de la antena de las lengüetas de sujeción y libérelos del canal de encaminamiento.

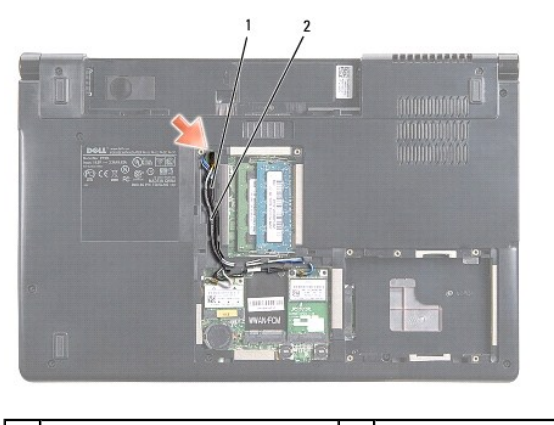

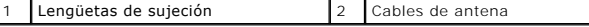

5. Retire los dos tornillos que sujetan el ensamblaje de la pantalla de la parte inferior del equipo.

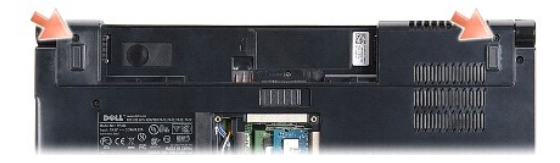

6. Extraiga la cubierta del control central (consulte **[Extracción de la cubierta del control central](file:///C:/data/systems/studio1555/sp/SM/cntrcont.htm#wp1180217)**).

- <span id="page-15-3"></span>7. Retire el teclado (consulte [Cómo extraer el teclado](file:///C:/data/systems/studio1555/sp/SM/keyboard.htm#wp1180366)).
- 8. Desconecte el cable de la cámara, el cable de la pantalla y el cable del botón de encendido de sus conectores de la placa base y sáquelos de las guías.
- 9. Pase los cables de la antena por el agujero y sáquelos de la canaleta.
- 10. Quite los dos tornillos que fijan el ensamblaje de la pantalla a la base del equipo.

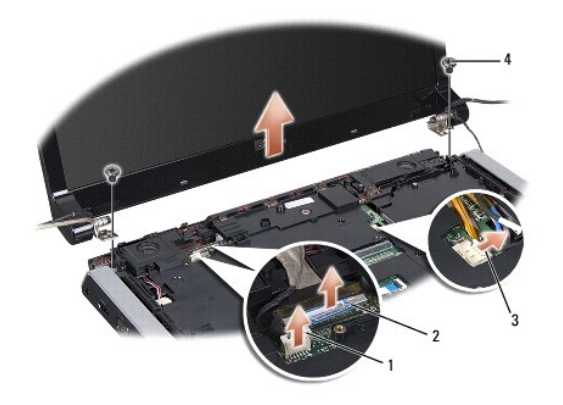

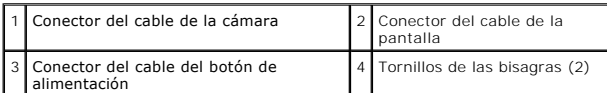

11. Levante el ensamblaje de la pantalla para separarlo del equipo.

### <span id="page-15-1"></span>**Colocación del ensamblaje de la pantalla**

- 1. Siga las instrucciones del apartado [Antes de comenzar.](file:///C:/data/systems/studio1555/sp/SM/before.htm#wp1180036)
- 2. Alinee las bisagras de la pantalla con los agujeros de la base del equipo y, a continuación, baje la pantalla para ponerla en su sitio.
- 3. Vuelva a colocar los dos tornillos que fijan el ensamblaje de la pantalla a la base del equipo.
- 4. Deslice los cables de la antena a través del agujero de conducción hasta la base del equipo.
- 5. Pase el cable de la cámara, el cable de la pantalla y el cable del botón de encendido por las guías de colocación.
- 6. Conecte el cable de la cámara, el cable de la pantalla y el cable del botón de encendido a sus conectores de la placa base.

**A** NOTA: Asegúrese de que los cables de la pantalla y de la antena están correctamente colocados y fijados debajo de las guías.

- 7. Coloque el teclado (consulte **[Sustitución del teclado](file:///C:/data/systems/studio1555/sp/SM/keyboard.htm#wp1181699)**).
- 8. Vuelva a colocar la cubierta del control central (consulte [Colocación de la cubierta del control central](file:///C:/data/systems/studio1555/sp/SM/cntrcont.htm#wp1185318)).
- 9. Cierre la pantalla y dé la vuelta al equipo.
- 10. Vuelva a colocar y apriete los dos tornillos que sujetan el ensamblaje de la pantalla a la parte inferior del equipo.
- 11. Vuelva a colocar la minitarjeta y conecte los cables de la antena (consulte [Colocación de la minitarjeta](file:///C:/data/systems/studio1555/sp/SM/minicard.htm#wp1182689)).
- 12. Coloque la cubierta de la base (consulte [Colocación de la cubierta de la base](file:///C:/data/systems/studio1555/sp/SM/base.htm#wp1217063)).

### <span id="page-15-2"></span><span id="page-15-0"></span>**Embellecedor de la pantalla**

### <span id="page-16-0"></span>**Extracción del embellecedor de la pantalla**

**AVISO:** Las siguientes instrucciones no se aplican a los paneles de pantalla borde con borde, que no se deben desmontar.

- 1. Siga las instrucciones del apartado [Antes de comenzar.](file:///C:/data/systems/studio1555/sp/SM/before.htm#wp1180036)
- 2. Retire el ensamblaje de la pantalla (consulte **[Extracción del ensamblaje de la pantalla](#page-14-2)**).
- **PRECAUCIÓN: La separación del embellecedor de la cubierta de la parte inferior de la pantalla requiere mucho cuidado para evitar daños en el embellecedor y en el panel de la pantalla.**
- 3. Presione suavemente el embellecedor hacia fuera por cada uno de los cuatro lados para soltarlo del panel de la pantalla.

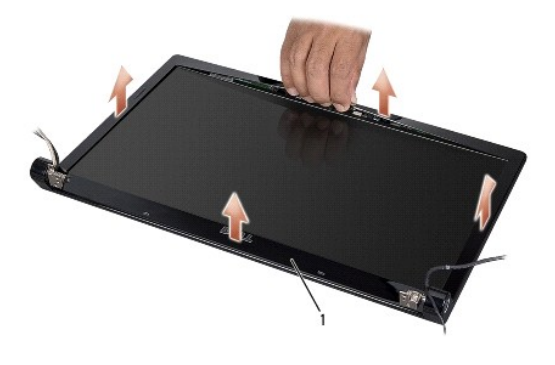

1 Embellecedor de la pantalla

<span id="page-16-2"></span>**NOTA**: En algunos equipos, el embellecedor de la pantalla puede tener cinta por las dos caras en ambos extremos. Para evitar dañar el embellecedor,<br>retírelo con cuidado para liberarlo de esta cinta de doble cara.

### **Colocación del embellecedor de la pantalla**

- 1. Siga las instrucciones del apartado [Antes de comenzar.](file:///C:/data/systems/studio1555/sp/SM/before.htm#wp1180036)
- 2. Desde cualquier esquina, encaje el embellecedor con los dedos para fijarlo en el panel de la pantalla.
- 3. Vuelva a colocar el ensamblaje de la pantalla (consulte [Colocación del ensamblaje de la pantalla](#page-15-1)).

### <span id="page-16-1"></span>**Panel de la pantalla**

### <span id="page-16-3"></span>**Extracción del panel de la pantalla**

- 1. Siga las instrucciones del apartado [Antes de comenzar.](file:///C:/data/systems/studio1555/sp/SM/before.htm#wp1180036)
- 2. Retire el ensamblaje de la pantalla (consulte **[Extracción del ensamblaje de la pantalla](#page-14-2)**).
- 3. Retire el embellecedor de la pantalla (consulte **[Extracción del embellecedor de la pantalla](#page-15-2)**).
- 4. Retire los cuatro tornillos que sujetan el panel de la pantalla a la cubierta.
- 5. Usando la lengüeta del cable de la cámara, desconecte éste del conector de la cámara.

<span id="page-17-0"></span>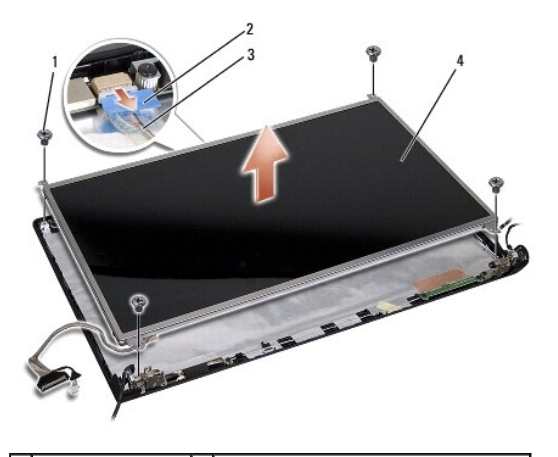

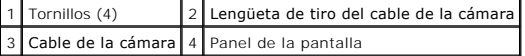

- 6. Saque el panel de la pantalla de la cubierta de ésta.
- 7. Quite los cuatro tornillos (dos de cada lado del panel de la pantalla) que fijan los soportes del panel de la pantalla y retire dichos soportes.
- 8. Dele la vuelta al panel de la pantalla.

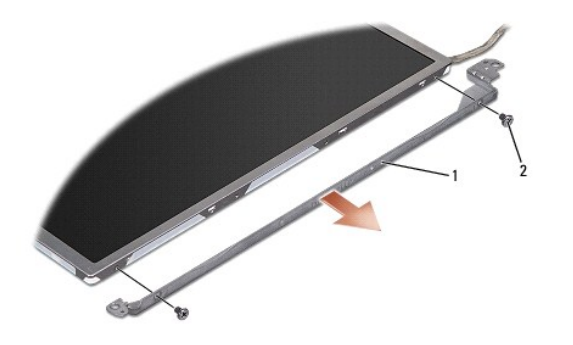

1 Soporte del panel de la pantalla (1 izquierdo, 1 derecho) 2 Tornillos (4 en total; 2 en cada lado)

9. Usando la lengüeta del cable de la pantalla, desconecte éste del panel de la pantalla.

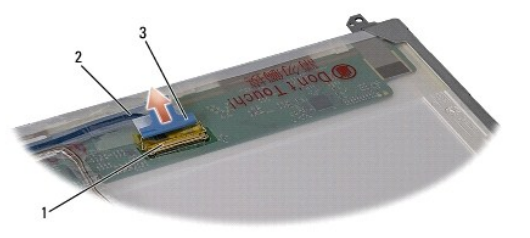

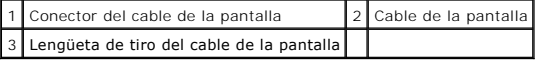

## <span id="page-17-1"></span>**Colocación del panel de la pantalla**

- 1. Siga las instrucciones del apartado [Antes de comenzar.](file:///C:/data/systems/studio1555/sp/SM/before.htm#wp1180036)
- 2. Conecte el cable de la pantalla en la placa por la parte posterior del panel de la pantalla.
- <span id="page-18-1"></span>3. Vuelva a colocar los cuatro tornillos (dos a cada lado del panel de la pantalla) para fijar los soportes de la pantalla en el panel de ésta.
- 4. Conecte el cable de la cámara a su conector.
- 5. Alinee los agujeros de los tornillos del soporte de la pantalla con los agujeros de los correspondientes tornillos y pasadores de guía de la cubierta y<br>baje con cuidado el panel de la pantalla hasta colocarlo en su siti
- 6. Vuelva a colocar los cuatro tornillos que sujetan el panel de la pantalla en la cubierta.
- 7. Vuelva a colocar el embellecedor de la pantalla (consulte [Colocación del embellecedor de la pantalla](#page-16-2)).
- 8. Vuelva a colocar el ensamblaje de la pantalla (consulte [Colocación del ensamblaje de la pantalla](#page-15-1)).

## <span id="page-18-0"></span>**Bisagras de la pantalla**

#### **Extracción de las bisagras de la pantalla**

- 1. Siga las instrucciones del apartado [Antes de comenzar.](file:///C:/data/systems/studio1555/sp/SM/before.htm#wp1180036)
- 2. Retire el ensamblaje de la pantalla (consulte **[Extracción del ensamblaje de la pantalla](#page-14-2)**).
- 3. Retire el panel de la pantalla sin quitar el soporte de ésta (consulte [Extracción del panel de la pantalla](#page-16-3)).
- 4. Quite los dos tornillos (uno de cada lado) que sujetan las bisagras de la pantalla a la cubierta de ésta.
- 5. Retire las bisagras de la pantalla.

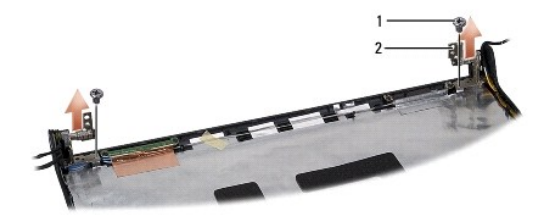

1 Tornillos (2) 2 Bisagras (2)

### **Colocación de las bisagras de la pantalla**

- 1. Siga las instrucciones del apartado [Antes de comenzar.](file:///C:/data/systems/studio1555/sp/SM/before.htm#wp1180036)
- 2. Alinee los agujeros de las bisagras con los agujeros de la cubierta de la pantalla y vuelva a colocar los dos tornillos (uno de cada lado) que sujetan las bisagras a la cubierta.
- 3. Vuelva a colocar el panel de la pantalla (consulte [Colocación del panel de la pantalla](#page-17-1)).
- 4. Vuelva a colocar el ensamblaje de la pantalla (consulte [Colocación del ensamblaje de la pantalla](#page-15-1)).

#### <span id="page-19-0"></span> **Placa ExpressCard Dell Studio™ 1555 Manual de servicio**

- **Extracción de la placa ExpressCard**
- [Colocación de la placa ExpressCard](#page-19-2)
- AVISO: Antes trabajar en el interior del equipo, siga las instrucciones de seguridad que se entregan con el equipo. Para obtener información<br>adicional sobre prácticas recomendadas de seguridad, consulte la página principal
- **PRECAUCIÓN: Para evitar descargas electrostáticas, utilice una muñequera de conexión a tierra o toque periódicamente una superficie metálica no pintada (por ejemplo el panel posterior) del ordenador.**
- **PRECAUCIÓN: Sólo un técnico certificado debe realizar reparaciones en el equipo. La garantía no cubre los daños por reparaciones no autorizadas por Dell™.**

△ PRECAUCIÓN: Para evitar daños en la placa base, extraiga la batería principal (consulte <u>[Antes de trabajar en el interior de su equipo](file:///C:/data/systems/studio1555/sp/SM/before.htm#wp1180694)</u>) antes de **manipular el interior del ordenador.**

### <span id="page-19-1"></span>**Extracción de la placa ExpressCard**

- 1. Siga los procedimientos que se indican en el apartado [Antes de comenzar.](file:///C:/data/systems/studio1555/sp/SM/before.htm#wp1180036)
- 2. Retire el reposamanos (consulte [Retirada del reposamanos\)](file:///C:/data/systems/studio1555/sp/SM/palmrest.htm#wp1186039).
- 3. Desconecte los cables de la ExpressCard de los conectores de la placa base.
- 4. Quite los cuatro tornillos que fijan la placa ExpressCard a la cubierta de la base del equipo y extráigala.

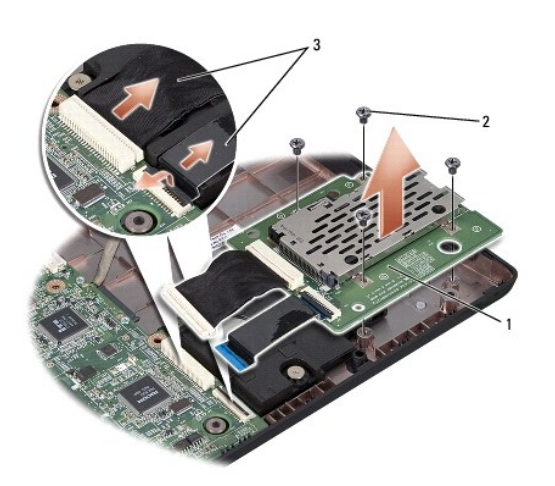

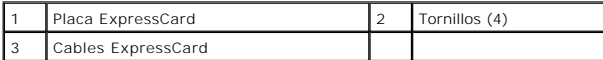

### <span id="page-19-2"></span>**Colocación de la placa ExpressCard**

- 1. Conecte los cables de la placa ExpressCard a los conectores de la placa base.
- 2. Coloque la placa ExpressCard en su posición y vuelva a colocar los cuatro tornillos que la fijan a la placa base.
- PRECAUCION: Antes de encender el ordenador, sustituya todos los tornillos y asegúrese de que no queda ninguno perdido dentro del equipo. Si<br>no se realiza lo indicado arriba, el equipo podría llegar a estropearse.

3. Coloque el reposamanos (consulte [Colocación del reposamanos](file:///C:/data/systems/studio1555/sp/SM/palmrest.htm#wp1186026)).

#### <span id="page-21-0"></span> **Ventilador**

**Dell Studio™ 1555 Manual de servicio** 

- [Extracción del ventilador](#page-21-1)
- [Colocación del ventilador](#page-21-2)
- AVISO: Antes trabajar en el interior del equipo, siga las instrucciones de seguridad que se entregan con el equipo. Para obtener información<br>adicional sobre prácticas recomendadas de seguridad, consulte la página principal
- PRECAUCION: Para evitar descargas electrostáticas, toque tierra mediante el uso de una muñequera de conexión a tierra o toque periódicamente<br>una superficie metálica no pintada (por ejemplo, un conector de la parte posterio
- **PRECAUCIÓN: Sólo un técnico certificado debe realizar reparaciones en el equipo. La garantía no cubre los daños por reparaciones no autorizadas por Dell™.**
- △ PRECAUCIÓN: Para evitar daños en la placa base, extraiga la batería principal (consulte <u>[Antes de trabajar en el interior de su equipo](file:///C:/data/systems/studio1555/sp/SM/before.htm#wp1180694)</u>) antes de **manipular el interior del ordenador.**

## <span id="page-21-1"></span>**Extracción del ventilador**

- 1. Siga las instrucciones del apartado [Antes de comenzar.](file:///C:/data/systems/studio1555/sp/SM/before.htm#wp1180036)
- 2. Extraiga la unidad óptica (consulte **Extracción de la unidad óptica**).
- 3. Desconecte el cable del conector del adaptador de CA, el cable USB, el cable del ventilador y el cable del subwoofer de la placa base.
- 4. Retire los seis tornillos que fijan la placa base a la base del equipo.
- 5. Levante la placa base de la base del equipo.
- 6. Quite los dos tornillos que fijan el ventilador a la base del equipo.
- 7. Saque el ventilador de la base del ordenador.

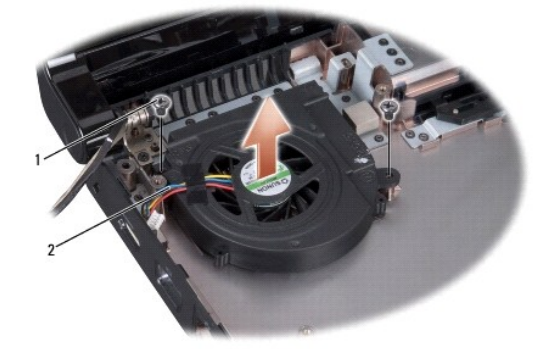

1 Tornillos (2) 2 Cable del ventilador

## <span id="page-21-2"></span>**Colocación del ventilador**

- 1. Coloque el ventilador en la base del equipo y vuelva a colocar los dos tornillos que lo sujetan.
- 2. Coloque la placa base en la base del equipo.
- 3. Vuelva a colocar los seis tornillos que fijan la placa base a la base del equipo.
- 4. Conecte el cable del conector del adaptador de CA, el cable USB, el cable del ventilador y el cable del subwoofer a sus respectivos conectores de la

placa base.

5. Vuelva a colocar la unidad óptica (consulte [Colocación de la unidad óptica](file:///C:/data/systems/studio1555/sp/SM/optical.htm#wp1180161)).

#### <span id="page-23-0"></span> **Unidad de disco duro Dell Studio™ 1555 Manual de servicio**

- **Extracción de la unidad de disco duro**
- [Sustitución de la unidad de disco duro](#page-24-0)

**AVISO:** Si extrae la unidad de disco duro del equipo cuando la unidad está caliente, no toque la cubierta de metal de dicha unidad.

AVISO: Antes trabajar en el interior del equipo, siga las instrucciones de seguridad que se entregan con el equipo. Para obtener información<br>adicional sobre prácticas recomendadas de seguridad, consulte la página principal

PRECAUCION: Para evitar la pérdida de datos, apague el equipo (consulte <u>[Antes de trabajar en el interior de su equipo](file:///C:/data/systems/studio1555/sp/SM/before.htm#wp1180694)</u>) antes de extraer la<br>unidad de disco duro. No extraiga el disco duro mientras el equipo esté en estado

**PRECAUCIÓN: Las unidades de disco duro son extremadamente frágiles. Tenga mucho cuidado cuando las manipule.**

**PRECAUCIÓN: Sólo un técnico certificado debe realizar reparaciones en el equipo. La garantía no cubre los daños por reparaciones no autorizadas por Dell™.**

**PRECAUCIÓN: Para evitar daños en la placa base, extraiga la batería principal (consulte [Antes de trabajar en el interior de su equipo](file:///C:/data/systems/studio1555/sp/SM/before.htm#wp1180694)) antes de manipular el interior del ordenador.**

Ø **NOTA:** Dell no garantiza la compatibilidad ni proporciona soporte para las unidades de disco duro de otros fabricantes.

**NOTA: Si va a instalar una unidad de disco duro desde un recurso que no sea Dell, tendrá que instalar un sistema operativo, controladores y utilidades<br>en la nueva unidad de disco duro (consulte la** *Guía tecnológica de Del* 

### <span id="page-23-1"></span>**Extracción de la unidad de disco duro**

- 1. Siga los procedimientos que se indican en el apartado [Antes de comenzar.](file:///C:/data/systems/studio1555/sp/SM/before.htm#wp1180036)
- 2. Extraiga la cubierta de la base (consulte **[Extracción de la cubierta de la base](file:///C:/data/systems/studio1555/sp/SM/base.htm#wp1225619))**.
- 3. Quite los cuatro tornillos que fijan el ensamblaje de la unidad de disco duro a la base del equipo.
- 4. Deslice el ensamblaje de la unidad de disco duro a un lado para sacarlo de su conector y levántelo de la base del equipo.

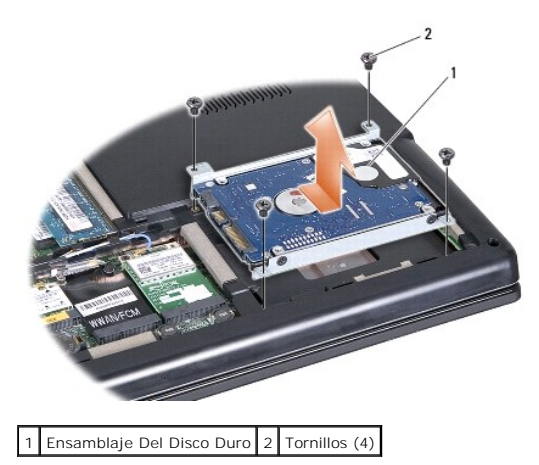

- 5. Vuelva a colocar los cuatro tornillos que fijan el soporte del disco duro a la unidad.
- 6. Separe el soporte del disco duro de la unidad.

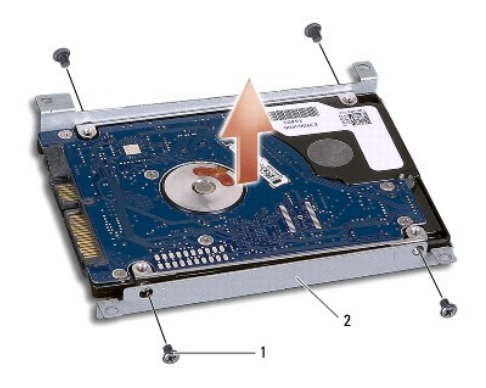

1 Tornillos (4) 2 Soporte de la unidad de disco duro

PRECAUCION: Cuando la unidad de disco duro no esté en el equipo, guárdela en un embalaje protector antiestático. Para obtener más<br>información, consulte "Cómo protegerse contra descargas electrostáticas" que acompañaban al

## <span id="page-24-0"></span>**Sustitución de la unidad de disco duro**

- 1. Siga las instrucciones del apartado [Antes de comenzar.](file:///C:/data/systems/studio1555/sp/SM/before.htm#wp1180036)
- 2. Vuelva a colocar el soporte del disco duro y apriete los cuatro tornillos para fijarlo a la unidad.
- 3. Coloque el ensamblaje de la unidad de disco duro en la base del equipo.
- 4. Deslice el ensamblaje del disco duro para hacer el contacto con el conector de la unidad.
- 5. Vuelva a colocar los cuatro tornillos que fijan el ensamblaje de la unidad de disco duro a la base del equipo.
- 6. Coloque la cubierta de la base (consulte [Colocación de la cubierta de la base](file:///C:/data/systems/studio1555/sp/SM/base.htm#wp1217063)).
- PRECAUCION: Antes de encender el ordenador, sustituya todos los tornillos y asegúrese de que no queda ninguno perdido dentro del equipo. Si<br>no se realiza lo indicado arriba, el equipo podría llegar a estropearse.
- **PRECAUCIÓN: No siga el proceso de instalación del sistema operativo si la unidad de disco duro es una unidad Factory-Imaged Hard Drive (FIHD). El sistema operativo ya está instalado en la FIHD.**
- 7. Instale el sistema operativo para el equipo según sea necesario (consulte la *Guía tecnológica de Dell*).
- 8. Instale los controladores y las utilidades para el equipo según sea necesario (consulte la *Guía tecnológica de Dell*).

<span id="page-25-0"></span> **Teclado** 

**Dell Studio™ 1555 Manual de servicio** 

- [Cómo extraer el teclado](#page-25-1)
- **O** Sustitución del teclado
- AVISO: Antes trabajar en el interior del equipo, siga las instrucciones de seguridad que se entregan con el equipo. Para obtener información<br>adicional sobre prácticas recomendadas de seguridad, consulte la página principal
- PRECAUCION: Para evitar descargas electrostáticas, toque tierra mediante el uso de una muñequera de conexión a tierra o toque periódicamente<br>una superficie metálica no pintada (por ejemplo, un conector de la parte posterio
- **PRECAUCIÓN: Sólo un técnico certificado debe realizar reparaciones en el equipo. La garantía no cubre los daños por reparaciones no autorizadas por Dell™.**
- △ PRECAUCIÓN: Para evitar daños en la placa base, extraiga la batería principal (consulte <u>[Antes de trabajar en el interior de su equipo](file:///C:/data/systems/studio1555/sp/SM/before.htm#wp1180694)</u>) antes de **manipular el interior del ordenador.**

## <span id="page-25-1"></span>**Cómo extraer el teclado**

- 1. Siga los procedimientos que se indican en el apartado [Antes de comenzar.](file:///C:/data/systems/studio1555/sp/SM/before.htm#wp1180036)
- 2. Extraiga la cubierta del control central (consulte **[Extracción de la cubierta del control central](file:///C:/data/systems/studio1555/sp/SM/cntrcont.htm#wp1180217)**).
- 3. Quite los dos tornillos situados en la parte superior del teclado.
- **PRECAUCIÓN: Las teclas del teclado son frágiles, se desencajan fácilmente y se pierde mucho tiempo en volver a colocarlas. Tenga cuidado cuando extraiga y manipule el teclado.**
- 4. Levante el teclado y sujételo para acceder al conector de éste.
- 5. Desconecte el cable del teclado del conector de éste situado en la placa base girando el seguro del conector del teclado hacia la parte frontal del equipo.
- 6. Saque el cable del teclado de su conector.

**NOTA:** Si tiene un teclado retroiluminado (opcional), habrá un cable adicional que también deberá ser desconectado.

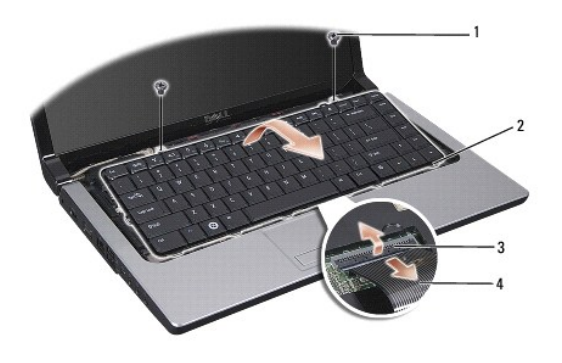

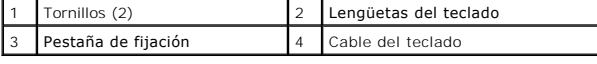

## <span id="page-25-2"></span>**Sustitución del teclado**

- 1. Siga los procedimientos que se indican en el apartado [Antes de comenzar.](file:///C:/data/systems/studio1555/sp/SM/before.htm#wp1180036)
- 2. Conecte el cable del teclado en su conector.
- 3. Gire el seguro del conector del teclado para fijar el cable.
- 4. Alinee las pestañas a lo largo de la parte inferior del teclado y encájelas en las ranuras del reposamanos.
- 5. Presione los bordes cercanos a la parte superior para encajar el teclado.
- 6. Vuelva a colocar los dos tornillos en la parte superior del teclado.
- 7. Vuelva a colocar la cubierta del control central (consulte [Colocación de la cubierta del control central](file:///C:/data/systems/studio1555/sp/SM/cntrcont.htm#wp1185318)).

# <span id="page-27-0"></span> **Ensamblaje del pasador de la batería**

**Dell Studio™ 1555 Manual de servicio** 

- [Extracción del ensamblaje del pasador de la batería](#page-27-1)
- [Colocación del ensamblaje del pasador de la batería](#page-28-0)
- AVISO: Antes trabajar en el interior del equipo, siga las instrucciones de seguridad que se entregan con el equipo. Para obtener información<br>adicional sobre prácticas recomendadas de seguridad, consulte la página principal
- PRECAUCION: Para evitar descargas electrostáticas, toque tierra mediante el uso de una muñequera de conexión a tierra o toque periódicamente<br>una superficie metálica no pintada (por ejemplo, un conector de la parte posterio
- **PRECAUCIÓN: Sólo un técnico certificado debe realizar reparaciones en el equipo. La garantía no cubre los daños por reparaciones no autorizadas por Dell™.**
- △ PRECAUCIÓN: Para evitar daños en la placa base, extraiga la batería principal (consulte <u>[Antes de trabajar en el interior de su equipo](file:///C:/data/systems/studio1555/sp/SM/before.htm#wp1180694)</u>) antes de **manipular el interior del ordenador.**

## <span id="page-27-1"></span>**Extracción del ensamblaje del pasador de la batería**

- 1. Siga las instrucciones del apartado Antes de comenzar
- 2. Extraiga la cubierta de la base (consulte **[Extracción de la cubierta de la base](file:///C:/data/systems/studio1555/sp/SM/base.htm#wp1225619))**.
- 3. Extraiga todos los módulos de memoria (consulte **[Extracción de los módulos de memoria](file:///C:/data/systems/studio1555/sp/SM/memory.htm#wp1181008)**).
- 4. Extraiga la unidad de disco duro (consulte [Extracción del ventilador de la unidad de disco duro](file:///C:/data/systems/studio1555/sp/SM/hdd.htm#wp1181881)).
- 5. Extraiga la minitarjeta (consulte Cómo extraer la minitarieta).
- 6. Extraiga la cubierta del control central (consulte [Extracción de la cubierta del control central](file:///C:/data/systems/studio1555/sp/SM/cntrcont.htm#wp1180217)).
- 7. Retire el teclado (consulte [Cómo extraer el teclado](file:///C:/data/systems/studio1555/sp/SM/keyboard.htm#wp1180366)).
- 8. Retire el reposamanos (consulte [Retirada del reposamanos\)](file:///C:/data/systems/studio1555/sp/SM/palmrest.htm#wp1186039).
- 9. Extraiga la unidad óptica (consulte [Extracción de la unidad óptica](file:///C:/data/systems/studio1555/sp/SM/optical.htm#wp1180116)).
- 10. Extraiga la placa base (consulte **[Extracción del ensamblaje de la placa base](file:///C:/data/systems/studio1555/sp/SM/sysboard.htm#wp1180340))**.
- 11. Extraiga el muelle del pasador que lo mantiene en su sitio.

#### **PRECAUCIÓN: Antes de retirar el pasador de liberación de la batería, fíjese en la orientación del pasador para asegurarse de que lo instala correctamente cuando lo vuelva a colocar.**

12. Retire el tornillo que fija el pasador de la batería al pasador de liberación y sáquelo de la base del equipo.

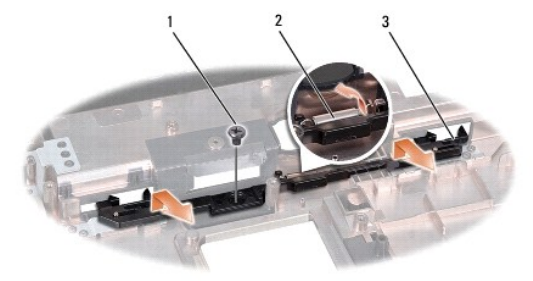

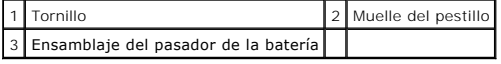

# <span id="page-28-0"></span>**Colocación del ensamblaje del pasador de la batería**

- **PRECAUCIÓN: Asegúrese de que el ensamblaje del pasador de la batería está orientado correctamente. La muesca del tornillo debe estar hacia arriba cuando instale el ensamblaje.**
- 1. Encaje el ensamblaje del pasador de la batería.
- 2. Vuelva a colocar y a apretar el tornillo que sujeta el pasador de la batería al pasador de liberación.
- 3. Con un destornillador pequeño, coloque el muelle por encima del gancho de la base del equipo.
- 4. Siga los pasos de [Extracción del ensamblaje del pasador de la batería](#page-27-1) en orden inverso.

## <span id="page-29-0"></span> **Memoria**

**Dell Studio™ 1555 Manual de servicio** 

- **O** Extracción de los módulos de memoria
- Colocación de los módulos de memoria
- AVISO: Antes trabajar en el interior del equipo, siga las instrucciones de seguridad que se entregan con el equipo. Para obtener información<br>adicional sobre prácticas recomendadas de seguridad, consulte la página principal
- PRECAUCION: Para evitar descargas electrostáticas, toque tierra mediante el uso de una muñequera de conexión a tierra o toque periódicamente<br>una superficie metálica no pintada (por ejemplo, un conector de la parte posterio
- **PRECAUCIÓN: Sólo un técnico certificado debe realizar reparaciones en el equipo. La garantía no cubre los daños por reparaciones no autorizadas por Dell™.**
- △ PRECAUCIÓN: Para evitar daños en la placa base, extraiga la batería principal (consulte <u>[Antes de trabajar en el interior de su equipo](file:///C:/data/systems/studio1555/sp/SM/before.htm#wp1180694)</u>) antes de **manipular el interior del ordenador.**

Puede aumentar la memoria del equipo instalando módulos de memoria en la placa base. Consulte el apartado "Especificaciones" en la *Guía de configuración*<br>para obtener información sobre la memoria que admite el equipo. Ins

**NOTA:** Los módulos de memoria comprados a Dell™ están incluidos en la garantía del equipo.

El equipo tiene dos zócalos SODIMM accesibles, DIMM A y DIMM B, a los que se accede desde la parte inferior.

**PRECAUCIÓN: Si necesita instalar módulos de memoria en dos conectores, instale un módulo en el conector con la etiqueta "DIMM A" antes de instalar un módulo en el conector con la etiqueta "DIMM B".**

### <span id="page-29-1"></span>**Extracción de los módulos de memoria**

- 1. Siga los procedimientos que se indican en el apartado [Antes de comenzar.](file:///C:/data/systems/studio1555/sp/SM/before.htm#wp1180036)
- 2. Extraiga la cubierta de la base (consulte **[Extracción de la cubierta de la base](file:///C:/data/systems/studio1555/sp/SM/base.htm#wp1225619))**.
- **PRECAUCIÓN: Para evitar dañar el conector del módulo de memoria, no utilice herramientas con el fin de separar los ganchos de fijación del módulo.**
- 3. Separe cuidadosamente con la punta de los dedos los ganchos de fijación que se encuentran en los extremos del conector del módulo de memoria hasta que salte el módulo.
- 4. Retire el módulo del conector.

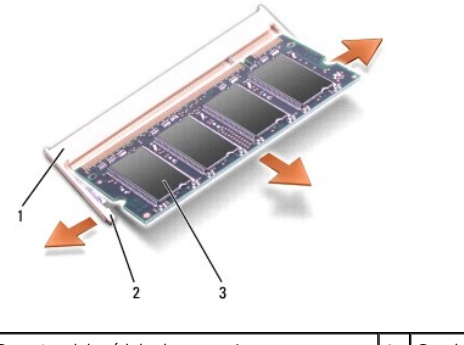

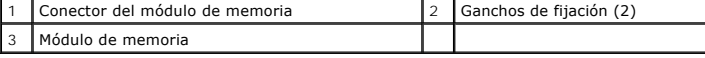

### <span id="page-29-2"></span>**Colocación de los módulos de memoria**

1. Alinee la muesca del conector del borde del módulo con la lengüeta de la ranura del conector.

2. Inserte el módulo firmemente en la ranura formando un ángulo de 45 grados y gírelo hasta que encaje en su sitio. Si no oye un clic, retire el módulo y vuelva a instalarlo.

**A NOTA:** Si el módulo de memoria no está instalado correctamente, es posible que el equipo no se inicie.

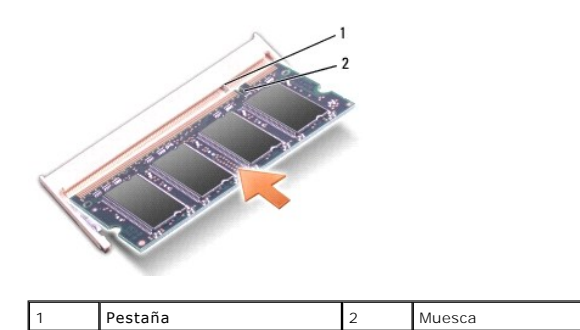

# **PRECAUCIÓN: Si resulta difícil cerrar la cubierta de la base, retire el módulo y vuelva a instalarlo. Si fuerza la cubierta para cerrarla, puede dañar el equipo.**

- 3. Coloque la cubierta de la base (consulte [Colocación de la cubierta de la base](file:///C:/data/systems/studio1555/sp/SM/base.htm#wp1217063)).
- 4. Deslice la batería en su compartimento hasta que encaje o conecte el adaptador de CA al equipo y a la toma eléctrica.
- 5. Encienda el equipo.

Al reiniciarse el equipo, éste detecta la memoria adicional y actualiza automáticamente la información de configuración del sistema.

Para confirmar la cantidad de memoria instalada en el equipo, haga clic en **Iniciar <sup>●</sup> → Ayuda y soporte técnico→ Información del sistema Dell**.

#### <span id="page-31-0"></span> **Tarjetas de comunicaciones Dell Studio™ 1555 Manual de servicio**

- [Módulo de identificación del abonado](#page-31-1)
- **Minitarjetas inalámbricas**
- AVISO: Antes trabajar en el interior del equipo, siga las instrucciones de seguridad que se entregan con el equipo. Para obtener información<br>adicional sobre prácticas recomendadas de seguridad, consulte la página principal
- **PRECAUCIÓN: Para evitar descargas electrostáticas, utilice una muñequera de conexión a tierra o toque periódicamente una superficie metálica no pintada (por ejemplo el panel posterior) del equipo.**
- **PRECAUCIÓN: Sólo un técnico certificado debe realizar reparaciones en el equipo. La garantía no cubre los daños por reparaciones no autorizadas por Dell™.**
- △ PRECAUCIÓN: Para evitar daños en la placa base, extraiga la batería principal (consulte <u>[Antes de trabajar en el interior de su equipo](file:///C:/data/systems/studio1555/sp/SM/before.htm#wp1180694)</u>) antes de **manipular el interior del ordenador.**

## <span id="page-31-1"></span>**Módulo de identificación del abonado**

Los módulos de identificación del abonado (SIM) identifican usuarios de forma exclusiva mediante el identificador internacional de abonados móviles.

### **Instalación del módulo SIM**

- 1. Siga las instrucciones del apartado [Antes de comenzar.](file:///C:/data/systems/studio1555/sp/SM/before.htm#wp1180036)
- 2. En el compartimiento de la batería, deslice el módulo SIM para insertarlo en el compartimiento.

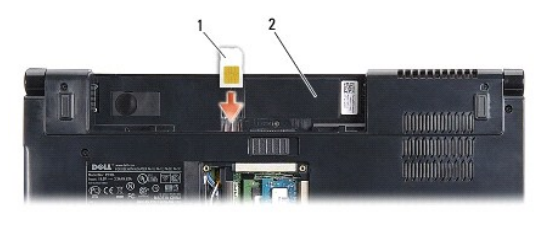

Módulo SIM 2 Compartimiento de la batería

### **Extracción del módulo SIM**

Presione el módulo SIM hacia la ranura para soltarlo. Cuando se haya expulsado parcialmente, extraiga el módulo SIM del compartimiento de la batería.

### <span id="page-31-2"></span>**Minitarjetas inalámbricas**

**A NOTA:** Dell no garantiza la compatibilidad ni proporciona asistencia para las minitarjetas de otros fabricantes.

Su equipo admite tres minitarjetas:

- l Dos ranuras para minitarjetas de tamaño completo para WWAN, WPAN, UWB, Bluetooth $^{\circledR}$
- l Una ranura para minitarjeta de tamaño medio para la WLAN

**NOTA:** Dependiendo de la configuración de su sistema, es posible que falten una o más minitarjetas.

Los tipos de minitarjetas que se admiten son:

- l Red de área local inalámbrica (WLAN, por sus siglas en inglés): tamaño medio de minitarjeta
- l Banda ancha ultra (UWB, por sus siglas en inglés): tamaño completo de minitarjeta
- <span id="page-32-0"></span>l Banda ancha móvil o Red de área ancha inalámbrica (WWAN, por sus siglas en inglés): tamaño completo de minitarjeta
- l Red de área personal inalámbrica (WPAN, por sus siglas en inglés) o tarjeta interna con tecnología inalámbrica Bluetooth: tamaño completo de minitarjeta

*N* NOTA: Su equipo solamente puede admitir dos tarjetas de tamaño completo y una de tamaño medio.

**NOTA:** La ranura para WLAN admite una minitarjeta de tamaño medio.

### **Cómo extraer la minitarjeta**

- 1. Siga las instrucciones del apartado [Antes de comenzar.](file:///C:/data/systems/studio1555/sp/SM/before.htm#wp1180036)
- 2. Extraiga la cubierta de la base (consulte **[Extracción de la cubierta de la base](file:///C:/data/systems/studio1555/sp/SM/base.htm#wp1225619))**.
- PRECAUCION: Cuando desconecte un cable, tire de su conector o de su lengüeta de tiro, y no del propio cable. Algunos cables tienen conectores<br>Con lengüetas de bloqueo; si va a desconectar un cable de este tipo, presione pr
- 3. Desconecte los cables de antena de la minitarjeta.

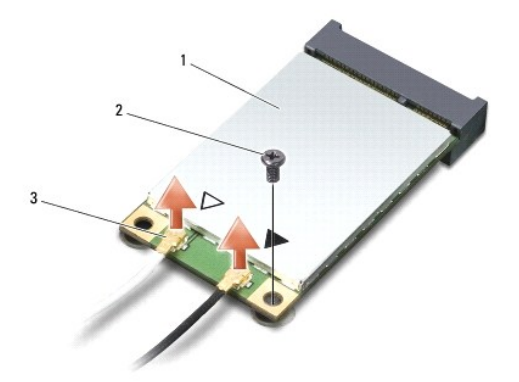

1 Minitarjeta WWAN/WLAN  $\Big|2\Big|$  Tornillo de fijación  $\Big|3\Big|$  Conectores del cable de antena (2)

- **NOTA:** Si extrae una minitarjeta WPAN/UWB, desconecte la antena azul de la minitarjeta.
- 4. Extraiga el tornillo que fija la minitarjeta a la placa base.
- 5. Extraiga la minitarjeta de su conector de la placa base.

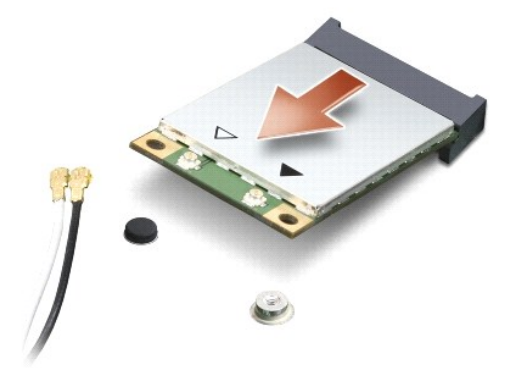

<span id="page-33-0"></span>PRECAUCION: Cuando la unidad de disco duro no esté en el equipo, guárdela en un embalaje protector antiestático. Para obtener más<br>información, consulte "Cómo protegerse contra descargas electrostáticas" que acompañaban al

### **Colocación de la minitarjeta**

- **PRECAUCIÓN: Instale la minitarjeta UWB en la ranura WWAN. No instale una minitarjeta UWB en la ranura de tarjeta WLAN. Si lo hace, se podría estropear el equipo.**
- 1. Siga las instrucciones del apartado [Antes de comenzar.](file:///C:/data/systems/studio1555/sp/SM/before.htm#wp1180036)
- 2. Saque la nueva minitarjeta de su embalaje.
- **PRECAUCIÓN: Ejerza una presión firme y uniforme para deslizar la unidad hasta que encaje en su lugar. Si ejerce una fuerza excesiva, puede dañar el conector.**
- 3. Introduzca el conector de la minitarjeta a un ángulo de 45 grados en el conector de la placa base apropiado. Por ejemplo, el conector de la tarjeta WLAN tiene la etiqueta **WLAN**, etc.
- 4. Presione el otro extremo de la minitarjeta en la ranura.
- 5. Vuelva a colocar el tornillo que fija la minitarjeta a la placa base.
- 6. Conecte los cables de la antena adecuados en la minitarjeta que está instalando. La siguiente tabla proporciona el esquema de los colores del cable de la antena por cada minitarjeta que su ordenador admite.

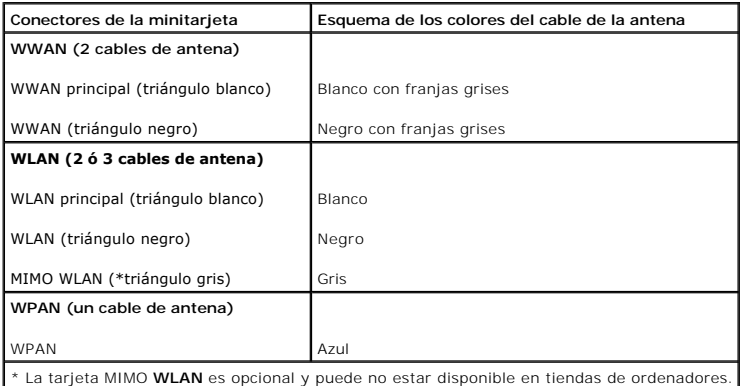

**NOTA:** El cable gris de la antena no está disponible en todos los equipos. La presencia del cable gris de la antena en su compartimento de minitarjeta<br>radica en el tipo de pantalla.

- 7. Sujete los cables de antena que no se usen con el manguito protector de mylar.
- 8. Coloque la cubierta de la base (consulte [Colocación de la cubierta de la base](file:///C:/data/systems/studio1555/sp/SM/base.htm#wp1217063)).
- 9. Coloque la nueva batería en el compartimiento hasta que encaje con un chasquido.
- 10. Instale los controladores y utilidades de su equipo (consulte el apartado). Para obtener más información, consulte la *Guía tecnológica de Dell*.

## <span id="page-34-0"></span> **Unidad óptica**

**Dell Studio™ 1555 Manual de servicio** 

- [Extracción de la unidad óptica](#page-34-1)
- [Colocación de la unidad óptica](#page-34-2)
- AVISO: Antes trabajar en el interior del equipo, siga las instrucciones de seguridad que se entregan con el equipo. Para obtener información<br>adicional sobre prácticas recomendadas de seguridad, consulte la página principal
- **PRECAUCIÓN: Para evitar descargas electrostáticas, utilice una muñequera de conexión a tierra o toque periódicamente una superficie metálica no pintada (por ejemplo el panel posterior) del ordenador.**
- **PRECAUCIÓN: Sólo un técnico certificado debe realizar reparaciones en el equipo. La garantía no cubre los daños por reparaciones no autorizadas por Dell™.**

△ PRECAUCIÓN: Para evitar daños en la placa base, extraiga la batería principal (consulte <u>[Antes de trabajar en el interior de su equipo](file:///C:/data/systems/studio1555/sp/SM/before.htm#wp1180694)</u>) antes de **manipular el interior del ordenador.**

## <span id="page-34-1"></span>**Extracción de la unidad óptica**

- 1. Siga los procedimientos que se indican en el apartado [Antes de comenzar.](file:///C:/data/systems/studio1555/sp/SM/before.htm#wp1180036)
- 2. Retire el reposamanos (consulte [Retirada del reposamanos\)](file:///C:/data/systems/studio1555/sp/SM/palmrest.htm#wp1186039).
- 3. Retire el tornillo de la unidad óptica.
- 4. Deslice la unidad óptica a un lado y levántela de la base del equipo.

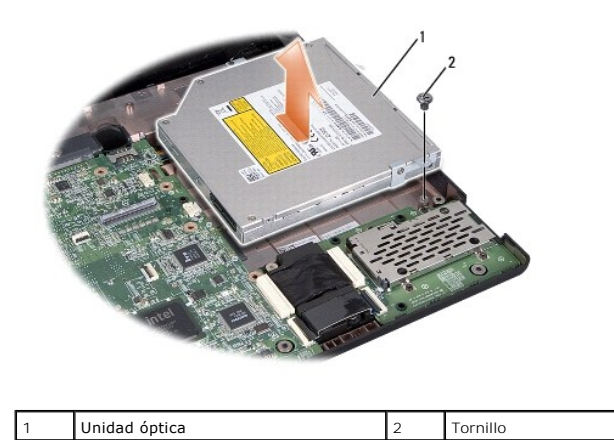

### <span id="page-34-2"></span>**Colocación de la unidad óptica**

- 1. Coloque la unidad en la base del equipo.
- 2. Coloque la unidad óptica para hacer el contacto con el conector de la unidad situado en la placa base.
- 3. Vuelva a colocar tornillo que fija la unidad óptica a la base del equipo.
- 4. Coloque el reposamanos (consulte [Colocación del reposamanos](file:///C:/data/systems/studio1555/sp/SM/palmrest.htm#wp1186026)).

## <span id="page-35-0"></span> **Reposamanos**

**Dell Studio™ 1555 Manual de servicio** 

- **O** Retirada del reposamanos
- [Colocación del reposamanos](#page-36-1)
- AVISO: Antes trabajar en el interior del equipo, siga las instrucciones de seguridad que se entregan con el equipo. Para obtener información<br>adicional sobre prácticas recomendadas de seguridad, consulte la página principal
- **PRECAUCIÓN: Para evitar descargas electrostáticas, utilice una muñequera de conexión a tierra o toque periódicamente una superficie metálica no pintada (por ejemplo el panel posterior) del ordenador.**
- **PRECAUCIÓN: Sólo un técnico certificado debe realizar reparaciones en el equipo. La garantía no cubre los daños por reparaciones no autorizadas por Dell™.**
- △ PRECAUCIÓN: Para evitar daños en la placa base, extraiga la batería principal (consulte <u>[Antes de trabajar en el interior de su equipo](file:///C:/data/systems/studio1555/sp/SM/before.htm#wp1180694)</u>) antes de **manipular el interior del ordenador.**

### <span id="page-35-1"></span>**Retirada del reposamanos**

- 1. Siga las instrucciones del apartado [Antes de comenzar.](file:///C:/data/systems/studio1555/sp/SM/before.htm#wp1180036)
- 2. Extraiga la cubierta de la base (consulte [Extracción de la cubierta de la base](file:///C:/data/systems/studio1555/sp/SM/base.htm#wp1225619)).
- 3. Quite los ocho tornillos de la parte inferior del equipo.

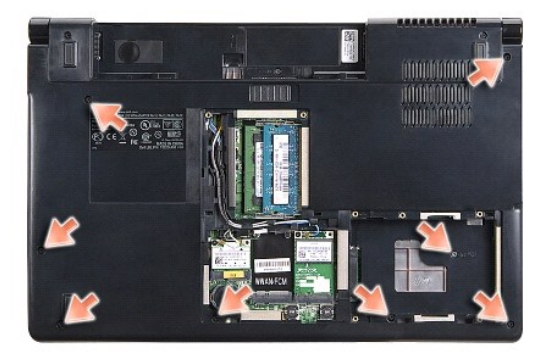

- 4. Extraiga todas las minitarjetas (consulte Cómo extraer la minitarieta).
- 5. Retire los cables de la antena de su sitio.
- 6. Desconecte el cable de la pantalla, el cable de la cámara y el cable del botón de encendido de los respectivos conectores de la placa base (consulte Extracción del ensamblaje
- 7. Desconecte el cable del ratón táctil y el cable del altavoz de los respectivos conectores de la placa base.
- 8. Quite los diez tornillos del reposamanos.
- △ PRECAUCIÓN: No utilice la fuerza para separar el reposamanos del equipo. Si detecta resistencia, doble suavemente o aplique presión sobre el **reposamanos, o inténtelo por el borde, alejándose de la zona de resistencia hasta que el reposamanos se suelte.**

<span id="page-36-0"></span>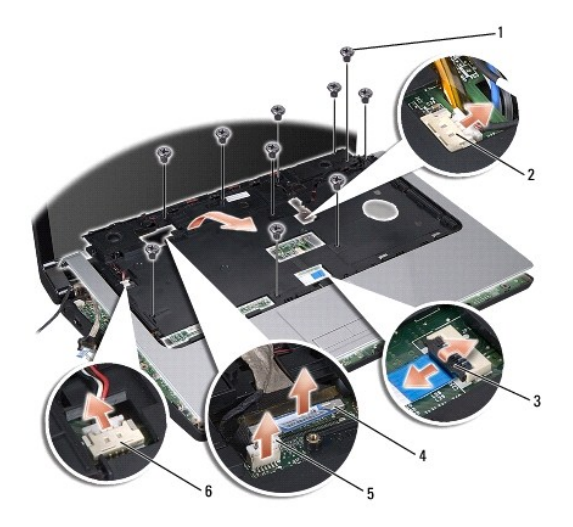

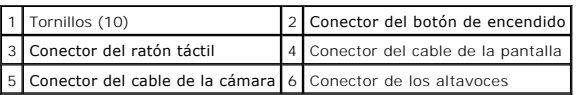

9. Levante con cuidado el reposamanos a lo largo del borde trasero, cerca de los soportes de las bisagras, y levante suavemente el reposamanos para sacarlo del equipo.

## <span id="page-36-1"></span>**Colocación del reposamanos**

- 1. Alinee el reposamanos con la base del equipo y encájelo suavemente.
- 2. Vuelva a colocar los diez tornillos del reposamanos.
- 3. Conecte el cable del ratón táctil y el cable del altavoz de los respectivos conectores de la placa base.
- 4. Conecte el cable de la pantalla, el cable de la cámara y el cable del botón de encendido de los respectivos conectores de la placa base (consulte [Colocación del ensamblaje de la pantalla](file:///C:/data/systems/studio1555/sp/SM/display.htm#wp1179924)).
- 5. Coloque los cables de la antena en su sitio (consulte [Colocación del ensamblaje de la pantalla](file:///C:/data/systems/studio1555/sp/SM/display.htm#wp1179924)).
- 6. Vuelva a colocar las minitarjetas (consulte **Colocación de la minitarieta**).
- 7. Vuelva a colocar los ocho tornillos de la parte inferior del equipo.
- 8. Coloque la cubierta de la base (consulte [Colocación de la cubierta de la base](file:///C:/data/systems/studio1555/sp/SM/base.htm#wp1217063)).

#### <span id="page-37-0"></span> **Panel de encendido Dell Studio™ 1555 Manual de servicio**

- [Extracción del panel de encendido](#page-37-1)
- [Colocación del panel del botón de encendido](#page-37-2)
- AVISO: Antes trabajar en el interior del equipo, siga las instrucciones de seguridad que se entregan con el equipo. Para obtener información<br>adicional sobre prácticas recomendadas de seguridad, consulte la página principal
- PRECAUCION: Para evitar descargas electrostáticas, toque tierra mediante el uso de una muñequera de conexión a tierra o toque periódicamente<br>una superficie metálica no pintada (por ejemplo, un conector de la parte posterio
- **PRECAUCIÓN: Sólo un técnico certificado debe realizar reparaciones en el equipo. La garantía no cubre los daños por reparaciones no autorizadas por Dell™.**
- △ PRECAUCIÓN: Para evitar daños en la placa base, extraiga la batería principal (consulte <u>[Antes de trabajar en el interior de su equipo](file:///C:/data/systems/studio1555/sp/SM/before.htm#wp1180694)</u>) antes de **manipular el interior del ordenador.**

## <span id="page-37-1"></span>**Extracción del panel de encendido**

- 1. Siga las instrucciones del apartado [Antes de comenzar.](file:///C:/data/systems/studio1555/sp/SM/before.htm#wp1180036)
- 2. Retire las bisagras de la pantalla (consulte [Extracción de las bisagras de la pantalla](file:///C:/data/systems/studio1555/sp/SM/display.htm#wp1201761)).

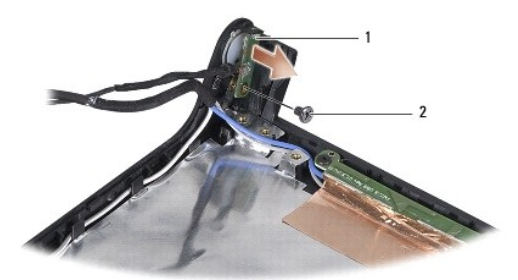

Panel de encendido 2 | Tornillo

- 3. Retire el tornillo que sujeta el panel del botón de encendido a la cubierta de la pantalla.
- 4. Separe el panel de la cubierta.

### <span id="page-37-2"></span>**Colocación del panel del botón de encendido**

- 1. Alinee el agujero del tornillo del panel del botón de encendido con el agujero del tornillo de la cubierta de la pantalla y vuelva a colocar el tornillo.
- 2. Vuelva a colocar las bisagras de la pantalla (consulte [Colocación de las bisagras de la pantalla](file:///C:/data/systems/studio1555/sp/SM/display.htm#wp1197155)).
- 3. Inserte la batería en su compartimiento hasta que se asiente en su lugar.

### <span id="page-38-0"></span> **Conector del adaptador de CA Dell Studio™ 1555 Manual de servicio**

- [Extracción del conector del adaptador de CA](#page-38-1)
- [Colocación del conector del adaptador de CA](#page-38-2)
- AVISO: Antes trabajar en el interior del equipo, siga las instrucciones de seguridad que se entregan con el equipo. Para obtener información<br>adicional sobre prácticas recomendadas de seguridad, consulte la página principal
- **PRECAUCIÓN: Para evitar descargas electrostáticas, utilice una muñequera de conexión a tierra o toque periódicamente una superficie metálica no pintada (por ejemplo el panel posterior) del ordenador.**
- **PRECAUCIÓN: Sólo un técnico certificado debe realizar reparaciones en el equipo. La garantía no cubre los daños por reparaciones no autorizadas por Dell™.**

△ PRECAUCIÓN: Para evitar daños en la placa base, extraiga la batería principal (consulte <u>[Antes de trabajar en el interior de su equipo](file:///C:/data/systems/studio1555/sp/SM/before.htm#wp1180694)</u>) antes de **manipular el interior del ordenador.**

## <span id="page-38-1"></span>**Extracción del conector del adaptador de CA**

- 1. Siga los procedimientos que se indican en el apartado [Antes de comenzar.](file:///C:/data/systems/studio1555/sp/SM/before.htm#wp1180036)
- 2. Extraiga la unidad óptica (consulte **Extracción de la unidad óptica**).
- 3. Quite el tornillo que fija el conector del adaptador de CA.
- 4. Retire el cable del adaptador de CA de la guía de colocación.
- 5. Desconecte el cable del adaptador de CA del conector de la placa base.
- 6. Levante el conector y el cable de la base del equipo.

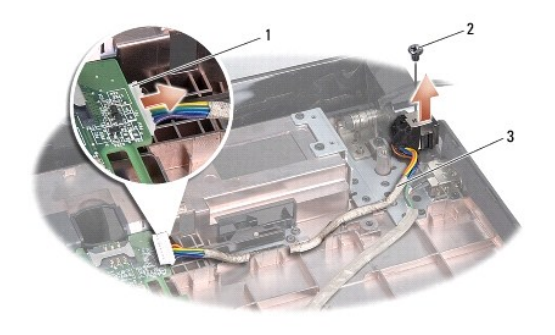

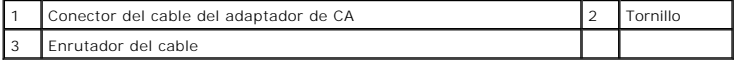

### <span id="page-38-2"></span>**Colocación del conector del adaptador de CA**

- 1. Coloque el conector del adaptador de CA en la base del equipo.
- 2. Coloque el tornillo que fija el conector del adaptador de CA.
- 3. Pase el cable del adaptador de CA por la guía de colocación.
- 4. Conecte el cable del adaptador de CA al conector de la placa base.

PRECAUCION: Antes de encender el ordenador, sustituya todos los tornillos y asegúrese de que no queda ninguno perdido dentro del equipo. Si<br>no se realiza lo indicado arriba, el equipo podría llegar a estropearse.

5. Vuelva a colocar la unidad óptica (consulte [Colocación de la unidad óptica](file:///C:/data/systems/studio1555/sp/SM/optical.htm#wp1180161)).

#### <span id="page-40-0"></span> **Ensamblaje de los altavoces Dell Studio™ 1555 Manual de servicio**

- [Extracción del ensamblaje de los altavoces](#page-40-1)
- [Colocación del ensamblaje de los altavoces](#page-40-2)
- AVISO: Antes trabajar en el interior del equipo, siga las instrucciones de seguridad que se entregan con el equipo. Para obtener información<br>adicional sobre prácticas recomendadas de seguridad, consulte la página principal
- **PRECAUCIÓN: Para evitar descargas electrostáticas, utilice una muñequera de conexión a tierra o toque periódicamente una superficie metálica no pintada (por ejemplo el panel posterior) del ordenador.**
- **PRECAUCIÓN: Sólo un técnico certificado debe realizar reparaciones en el equipo. La garantía no cubre los daños por reparaciones no autorizadas por Dell™.**
- △ PRECAUCIÓN: Para evitar daños en la placa base, extraiga la batería principal (consulte <u>[Antes de trabajar en el interior de su equipo](file:///C:/data/systems/studio1555/sp/SM/before.htm#wp1180694)</u>) antes de **manipular el interior del ordenador.**

## <span id="page-40-1"></span>**Extracción del ensamblaje de los altavoces**

- 1. Siga las instrucciones del apartado [Antes de comenzar.](file:///C:/data/systems/studio1555/sp/SM/before.htm#wp1180036)
- 2. Retire el reposamanos (consulte [Retirada del reposamanos\)](file:///C:/data/systems/studio1555/sp/SM/palmrest.htm#wp1186039).
- 3. Retire el tornillo del reposamanos.

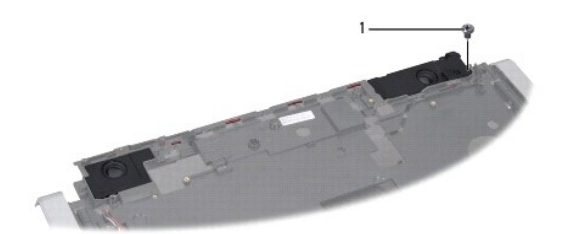

#### 1 Tornillo

- 4. Dé la vuelta al reposamanos.
- 5. Quite los cuatro tornillos de los altavoces.
- 6. Suelte el cable del altavoz de las pestañas de fijación del reposamanos y saque todo el ensamblaje del altavoz.

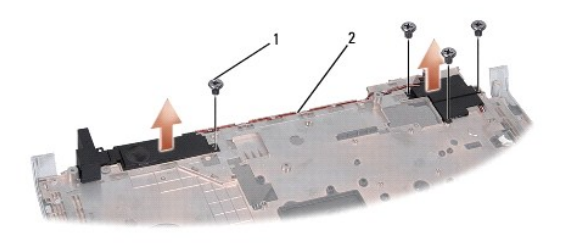

1 Tornillos (4) 2 Cable del altavoz

<span id="page-40-2"></span>**Colocación del ensamblaje de los altavoces** 

- 1. Vuelva a colocar los cuatro tornillos que sujetan el ensamblaje del altavoz al reposamanos.
- 2. Pase con cuidado los cables del altavoz a través de las pestañas de fijación del reposamanos.
- 3. Dé la vuelta al reposamanos.
- 4. Coloque el tornillo del reposamanos.
- 5. Coloque el reposamanos (consulte [Colocación del reposamanos](file:///C:/data/systems/studio1555/sp/SM/palmrest.htm#wp1186026)).

#### <span id="page-42-0"></span> **Ensamblaje del subwoofer Dell Studio™ 1555 Manual de servicio**

- [Extracción del ensamblaje del subwoofer](#page-42-1)
- [Colocación del ensamblaje del subwoofer](#page-42-2)
- AVISO: Antes trabajar en el interior del equipo, siga las instrucciones de seguridad que se entregan con el equipo. Para obtener información<br>adicional sobre prácticas recomendadas de seguridad, consulte la página principal
- PRECAUCION: Para evitar descargas electrostáticas, toque tierra mediante el uso de una muñequera de conexión a tierra o toque periódicamente<br>una superficie metálica no pintada (por ejemplo, un conector de la parte posterio
- **PRECAUCIÓN: Sólo un técnico certificado debe realizar reparaciones en el equipo. La garantía no cubre los daños por reparaciones no autorizadas por Dell™.**
- △ PRECAUCIÓN: Para evitar daños en la placa base, extraiga la batería principal (consulte <u>[Antes de trabajar en el interior de su equipo](file:///C:/data/systems/studio1555/sp/SM/before.htm#wp1180694)</u>) antes de **manipular el interior del ordenador.**

## <span id="page-42-1"></span>**Extracción del ensamblaje del subwoofer**

- 1. Siga las instrucciones del apartado Antes de comenzar
- 2. Extraiga la unidad óptica (consulte **Extracción de la unidad óptica**).
- 3. Desconecte el cable del conector del adaptador de CA, el cable USB, el cable del ventilador y el cable del subwoofer de la placa base.
- 4. Retire los seis tornillos que fijan la placa base a la base del equipo.
- 5. Levante la placa base de la base del equipo.
- 6. Saque el cable del subwoofer de las guías.
- 7. Quite los tres tornillos del subwoofer.
- 8. Separe el ensamblaje de éste de la base del equipo.

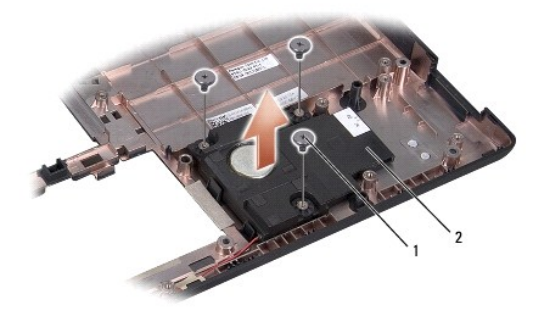

1 Tornillos (3) 2 Subwoofer

## <span id="page-42-2"></span>**Colocación del ensamblaje del subwoofer**

- 1. Coloque el subwoofer en la base del equipo y vuelva a colocar los tres tornillos que lo sujetan a la base.
- 2. Vuelva a colocar el cable del subwoofer en las guías.
- 3. Vuelva a colocar la placa base en la base del equipo.
- 4. Vuelva a colocar los seis tornillos que fijan la placa base a la base del equipo.
- 5. Conecte el cable del conector del adaptador de CA, el cable USB, el cable del ventilador y el cable del subwoofer a sus respectivos conectores de la placa base.
- 6. Vuelva a colocar la unidad óptica (consulte [Colocación de la unidad óptica](file:///C:/data/systems/studio1555/sp/SM/optical.htm#wp1180161)).

#### <span id="page-44-0"></span> **Ensamblaje de la placa base Dell Studio™ 1555 Manual de servicio**

- **O** Extracción del ensamblaje de la placa base
- [Colocación del ensamblaje de la placa base](#page-45-1)
- AVISO: Antes trabajar en el interior del equipo, siga las instrucciones de seguridad que se entregan con el equipo. Para obtener información<br>adicional sobre prácticas recomendadas de seguridad, consulte la página principal
- **PRECAUCIÓN: Para evitar descargas electrostáticas, utilice una muñequera de conexión a tierra o toque periódicamente una superficie metálica no pintada (por ejemplo el panel posterior) del ordenador.**
- **PRECAUCIÓN: Sólo un técnico certificado debe realizar reparaciones en el equipo. La garantía no cubre los daños por reparaciones no autorizadas por Dell™.**
- △ PRECAUCIÓN: Para evitar daños en la placa base, extraiga la batería principal (consulte <u>[Antes de trabajar en el interior de su equipo](file:///C:/data/systems/studio1555/sp/SM/before.htm#wp1180694)</u>) antes de **manipular el interior del ordenador.**

El chip del BIOS de la placa base contiene la Etiqueta de servicio, que también se encuentra visible en una etiqueta de código de barras en la parte inferior del<br>equipo. El kit de reemplazo de la placa base incluye soporte

## <span id="page-44-1"></span>**Extracción del ensamblaje de la placa base**

- 1. Siga las instrucciones del apartado [Antes de comenzar.](file:///C:/data/systems/studio1555/sp/SM/before.htm#wp1180036)
- 2. Retire el reposamanos (consulte [Retirada del reposamanos\)](file:///C:/data/systems/studio1555/sp/SM/palmrest.htm#wp1186039).
- 3. Extraiga la unidad óptica (consulte **Extracción de la unidad óptica**).
- 4. Desconecte el cable del ventilador, el cable del adaptador de CA, el cable USB, los cables de la ExpressCard y el cable del subwoofer de los respectivos conectores de la placa base.
- 5. Retire los seis tornillos que fijan la placa base a la base del equipo.

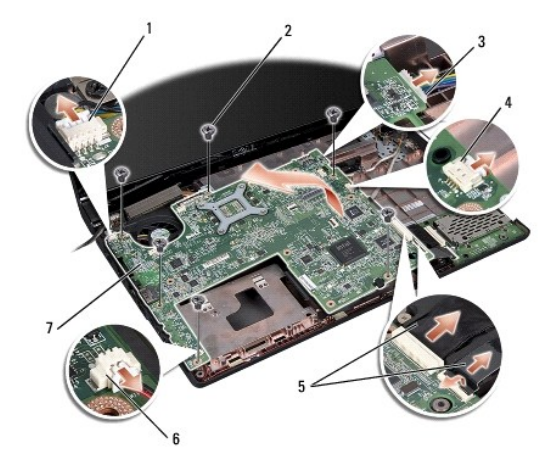

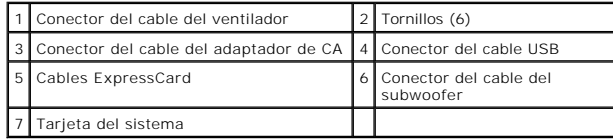

6. Retire el disipador de calor del procesador (consulte [Extracción del disipador de calor del procesador](file:///C:/data/systems/studio1555/sp/SM/cpucool.htm#wp1119269)).

7. Extraiga el procesador (consulte **[Extracción del módulo del procesador](file:///C:/data/systems/studio1555/sp/SM/cpu.htm#wp1179979)**).

- <span id="page-45-0"></span>8. Retire el soporte del procesador de la placa base.
- 9. Retire la minitarjeta de la placa base (consulte Cómo extraer la minitarieta).
- 10. Extraiga la placa base.

**NOTA**: Dependiendo de la configuración de su sistema, el número de tornillos mostrados aquí puede ser mayor del que se encuentra realmente en su<br>equipo.

## <span id="page-45-1"></span>**Colocación del ensamblaje de la placa base**

**PRECAUCIÓN: Asegúrese de que no queda ningún cable suelto atrapado bajo la placa base.**

Siga los pasos de [Extracción del ensamblaje de la placa base](#page-44-1) en orden inverso.

**Dell Studio™ 1555 Manual de servicio** 

**NOTA:** Una NOTA proporciona información importante que le ayuda a utilizar su equipo de la mejor manera posible.

 $\triangle$  PRECAUCIÓN: Una PRECAUCIÓN indica un posible daño al hardware o la pérdida de datos si no se siguen las instrucciones.

**AVISO: Una AVISO indica el riesgo de daños materiales, lesiones o incluso la muerte.** 

**La información contenida en este documento puede modificarse sin aviso previo. © 2008 Dell Inc. Todos los derechos reservados.**

Queda estrictamente prohibida la reproducción de este documento en cualquier forma sin la autorización por escrito de Dell Inc.

Marcas comerciales utilizadas en este texto: *Dell* y el logotipo de DELL son marcas comerciales de Dell Inc.; *Bluetooth* es una marca comercial registrada propiedad de Bluetooth<br>SIG, Inc. y Dell la utiliza bajo licencia;

Otras marcas y otros nombres comerciales pueden utilizarse en este documento para hacer referencia a las entidades que los poseen o a sus productos. Dell Inc. renuncia a<br>cualquier interés sobre la propiedad de marcas y nom

Diciembre de 2008 Rev. A00

#### <span id="page-47-0"></span> **Conector USB Dell Studio™ 1555 Manual de servicio**

- [Extracción del cable del conector USB](#page-47-1)
- [Colocación del cable del conector USB](#page-47-2)
- AVISO: Antes trabajar en el interior del equipo, siga las instrucciones de seguridad que se entregan con el equipo. Para obtener información<br>adicional sobre prácticas recomendadas de seguridad, consulte la página principal
- **PRECAUCIÓN: Para evitar descargas electrostáticas, utilice una muñequera de conexión a tierra o toque periódicamente una superficie metálica no pintada (por ejemplo el panel posterior) del ordenador.**
- **PRECAUCIÓN: Sólo un técnico certificado debe realizar reparaciones en el equipo. La garantía no cubre los daños por reparaciones no autorizadas por Dell™.**

△ PRECAUCIÓN: Para evitar daños en la placa base, extraiga la batería principal (consulte <u>[Antes de trabajar en el interior de su equipo](file:///C:/data/systems/studio1555/sp/SM/before.htm#wp1180694)</u>) antes de **manipular el interior del ordenador.**

## <span id="page-47-1"></span>**Extracción del cable del conector USB**

- 1. Siga los procedimientos que se indican en el apartado [Antes de comenzar.](file:///C:/data/systems/studio1555/sp/SM/before.htm#wp1180036)
- 2. Extraiga la unidad óptica (consulte **Extracción de la unidad óptica**).
- 3. Extraiga el conector del adaptador de CA (consulte [Extracción del conector del adaptador de CA](file:///C:/data/systems/studio1555/sp/SM/powerpor.htm#wp1022779)).
- 4. Quite el tornillo que fija el conector USB.
- 5. Retire el cable del conector USB de la guía.
- 6. Desconecte el cable del conector USB del conector de la placa base.
- 7. Levante el conector y el cable de la base del equipo.

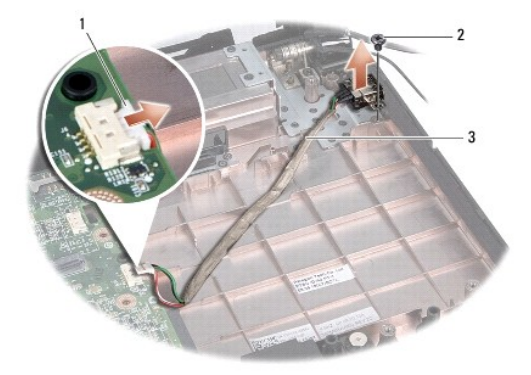

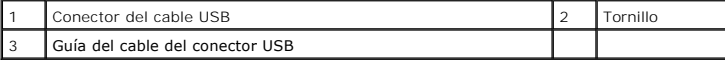

## <span id="page-47-2"></span>**Colocación del cable del conector USB**

- 1. Coloque el cable del conector USB en la base del equipo.
- 2. Vuelva a colocar el tornillo que fija el conector USB.
- 3. Pase el cable del conector USB por la guía de colocación.
- 4. Conecte el cable del conector USB al conector de la placa base.
- PRECAUCION: Antes de encender el ordenador, sustituya todos los tornillos y asegúrese de que no queda ninguno perdido dentro del equipo. Si<br>no se realiza lo indicado arriba, el equipo podría llegar a estropearse.
- 5. Vuelva a colocar el conector del adaptador de CA (consulte [Colocación del conector del adaptador de CA](file:///C:/data/systems/studio1555/sp/SM/powerpor.htm#wp1008952)).
- 6. Vuelva a colocar la unidad óptica (consulte [Colocación de la unidad óptica](file:///C:/data/systems/studio1555/sp/SM/optical.htm#wp1180161)).